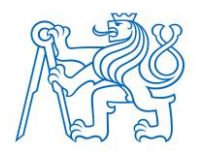

**ČESKÉ VYSOKÉ UČENÍ TECHNICKÉ V PRAZE FAKULTA BIOMEDICÍNSKÉHO INŽENÝRSTVÍ Katedra informačních a komunikačních technologií v lékařství**

# **Edukační hra pro dětské pacienty s diabetem 1. typu se zaměřením na počítání sacharidů**

# **Educational game for children with type 1 diabetes focusing on carbohydrate counting**

Bakalářská práce

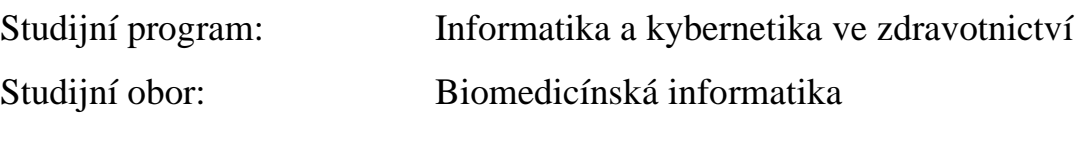

Autor bakalářské práce: Natálie Baborová Vedoucí bakalářské práce: Ing. Jan Kašpar

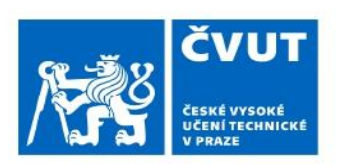

# ZADÁNÍ BAKALÁŘSKÉ PRÁCE

#### I. OSOBNÍ A STUDIJNÍ ÚDAJE

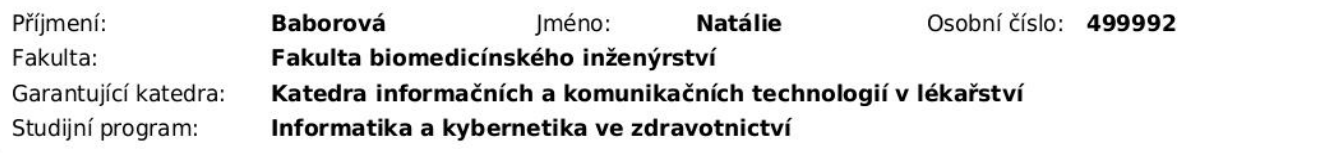

#### II. ÚDAIE K BAKALÁŘSKÉ PRÁCI

#### Název bakalářské práce:

Edukační hra pro dětské pacienty s diabetem 1. typu se zaměřením na počítání sacharidů

Název bakalářské práce anglicky:

#### Educational game for children with type 1 diabetes focusing on carbohydrate counting

#### Pokyny pro vypracování:

Cílem práce je vytvoření, otestování a vyhodnocení edukační hry, která hravou formou přiblíží dětem s nově diagnostikovaným diabetem, jakým způsobem funguje počítání sacharidů a jaký přibližně mají obsah sacharidů jednotlivé potraviny včetně jejich glykemického indexu. Součástí zadání je i vypracování rešerše o aktuálním stavu her pro dětské pacienty s diabetem 1. typu a edukačních her v medicíně. Hra bude implementována ve frameworku Unity a bude pro předvedení zkompilována pro platformu Android a vypublikována na Google Play. Hra bude mít charakter endless-runner, kde cílem hráče bude udržovat normoglykémii prostřednictvím konzumace vhodných pokrmů. Hra bude obsahovat nastavení, které umožní větší individualizaci hry a bude též umožňovat sdílení výsledků prostřednictvím internetu. Na závěr bude hra otestována dobrovolníky a proběhne zpracování dotazníkového šetření spokojenosti s hrou.

#### Seznam doporučené literatury:

[1] HARDMAN, Casey, Game Programming with Unity and C#: A Complete Beginner's Guide, USA: APress, 2020, ISBN 9781484256558

[2] BORY, Pavel, C# bez předchozích znalostí, Computer Press, 2016, ISBN 978-80-251-4686-6

[3] NEZMAR, Luděk, GDPR: Praktický průvodce implementací., ed. 1. elektronické vydání, Grada, 2017, ISBN 978-80-271-0920-3

[4] STŘEDA, Leoš, eHealth a telemedicína: Učebnice pro vysoké školy, Grada, 2016, ISBN 978-80-271-9042-3 [5] ANDĚL, Michal, Diabetes mellitus a další poruchy metabolismu, ed. 1., Galén, 2001, ISBN 80-7262-047-9

Iméno a příjmení vedoucí(ho) bakalářské práce:

#### Ing. Jan Kašpar

Iméno a příjmení konzultanta(ky) bakalářské práce:

Datum zadání bakalářské práce: 14.02.2023 Platnost zadání bakalářské práce: 20.09.2024

> doc. Ing. Karel Hána Ph.D. ,<br>redoucí katedry

prof. MUDr. Jozef Rosina, Ph.D., MBA

### **PROHLÁŠENÍ**

Prohlašuji, že jsem bakalářskou práci s názvem "Edukační hra pro dětské pacienty s diabetem 1. typu se zaměřením na počítání sacharidů" vypracovala samostatně a použila k tomu úplný výčet citací použitých pramenů, které uvádím v seznamu přiloženém k diplomové práci.

Nemám závažný důvod proti užití tohoto školního díla ve smyslu § 60 Zákona č. 121/2000 Sb., o právu autorském, o právech souvisejících s právem autorským a o změně některých zákonů (autorský zákon), ve znění pozdějších předpisů.

V Kladně 08.05.2023 …...….………...………………...

Natálie Baborová

## **PODĚKOVÁNÍ**

Ráda bych poděkovala svému vedoucímu Ing. Janu Kašparovi za cenné rady a připomínky k teoretické, i praktické části práce.

### **ABSTRAKT**

#### **Edukační hra pro nově diagnostikované dětské pacienty s diabetem 1. typu se zaměřením na počítání sacharidů**

Cílem práce bylo vytvořit edukační hru v Unity, umožnit spuštění této hry na platformě Android, její publikování na Google Play a vypracování rešerše o aktuálním stavu her pro dětské pacienty s diabetem 1.typu a edukačních her v medicíně. Hra je primárně určena pro dětské pacienty s diabetem prvního typu. V rámci struktury a implementace hry byla zvolena forma 3D endless runner. Postup práce spočíval ve vytvoření scén, následně objektů a textur. Poté jsem na existující objekty vytvořila skripty, a tím definovala jejich chování, následně jsem objekty propojila. Hra má informativní a zábavnou část, hráči sbírají collectables ve formě potravin, inzulinového pera a mincí a musí se aktivně vyhýbat překážkám a udržovat hladinu normoglykémie, která s postupem času klesá. Hráči prohrávají v momentě, kdy narazí do překážky, nebo neudrží hladinu normoglykémie. Hra byla otestována dobrovolníky a proběhlo krátké dotazníkové šetření.

#### **Klíčová slova**

C#, Unity, Hra, Diabetes I. typu

#### **ABSTRACT**

#### **Educational game for children with type 1 diabetes focusing on carbohydrate counting**

The aim of the project was to build an educational game created in Unity, to enable the launch of this game on the Android platform, to publish it on Google Play and research on the state of the art of games for pediatric patients with type 1 diabetes and educational games in medicine. The game is intended primarily for pediatric patients with type 1 diabetes. Within the structure and implementation of the game, the form of a 3D endless runner was chosen. I managed to implement it by creating scenes, objects and textures. Then I created scripts on existing objects and defined their behavior. I connected them subsequently. The game has an informative and an entertaining part; the players collect collectables, currently in the form of fruit and coins, and must actively avoid obstacles and maintain the level of normoglycemia, which decreases over time. Players lose the moment they hit an obstacle or do not maintain the level of normoglycemia. The game was tested by volunteers and a short questionnaire survey was conducted.

#### **Keywords**

C#, Unity, Game, Type 1 diabetes

## Obsah

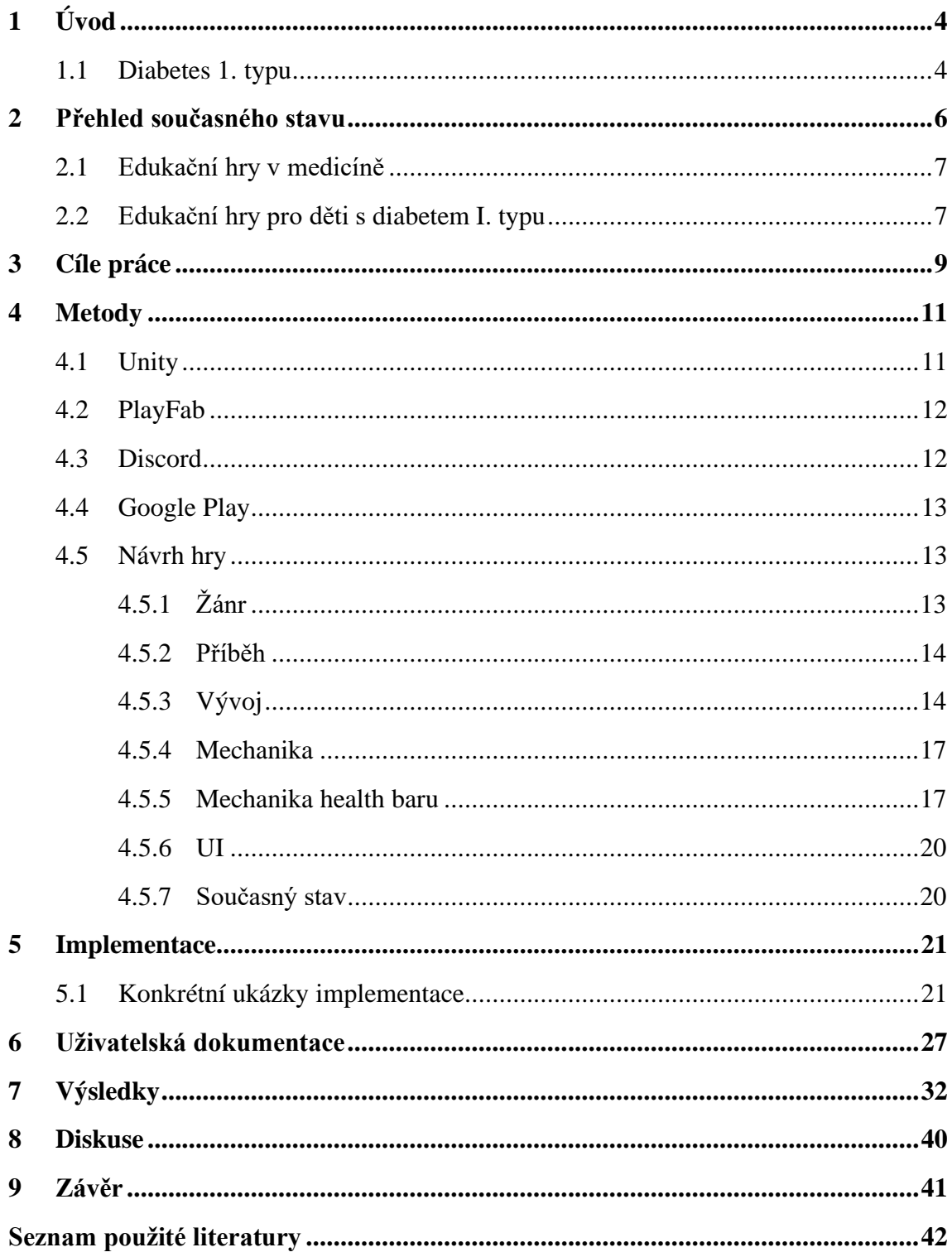

## <span id="page-7-0"></span>**1 Úvod**

SugarSprint je naučná hra, která je určena pro dětské pacienty trpící diabetem 1. typu. Tato hra byla vytvořena ve frameworku Unity a je určena pro hraní na platformě Android. Je možné si ji stáhnout z Google Play, po schválení hry autoritou Google Play.

Dílčí částí práce bylo i sepsání rešerše na téma edukačních her v medicíně, které jsou součástí tzv. Games for Health a edukačních her pro pacienty s diabetem I. typu.

Děti trpící onemocněním diabetes představují zvláště zranitelnou pacientskou skupinu, jelikož je pro ně onemocnění velkou fyzickou i psychickou zátěží, a navíc je pro ně těžší hledání relevantních informací o diabetu. SugarSprint podává informace dětem zábavným způsobem skrze UI, samotným hraním a sdílením výsledků a dotazů na online Discord serveru, proto by mohla být nápomocná v šíření informací o tomto onemocnění mezi dětskými kolektivy a mohla by dětským pacientům s diabetem usnadnit prvotní hledání informací.

Součástí hry je také nastavení, kde si hráč, může nastavit mimo jiné rychlost hry, která mu na začátku hraní usnadní pochopení fungování hry. Ve hře je zahrnutý i formulář, odkud mohou hráči zasílat své dotazy a zpětnou vazbu.

První prototyp této hry vznikl na Fakultě biomedicínského inženýrství ČVUT, na katedře informačních technologií v Praze.

Součástí práce bylo též nechat otestovat hru dobrovolníky, což je důležité kvůli podané zpětné vazbě pro vyhodnocení a možné diskusi nad pozitivy, negativy i budoucností těchto typů her a této hry.

#### <span id="page-7-1"></span>**1.1 Diabetes 1. typu**

Diabetes 1. typu, kdysi známý jako juvenilní diabetes, je chronický stav, při kterém pankreas produkuje málo nebo žádný inzulin. Inzulin je hormon potřebný k tomu, aby glukóza mohla vstoupit do buněk a produkovat energii. [7]

K diabetu 1. typu mohou přispívat různé faktory, včetně genetiky a některých virů. Ačkoli se diabetes 1. typu obvykle objevuje v dětství nebo dospívání, může se vyvinout i u dospělých.

Navzdory aktivnímu výzkumu není diabetes 1. typu vyléčen. Léčba se zaměřuje na řízení hladiny cukru v krvi pomocí inzulínu, diety a životního stylu, aby se zabránilo komplikacím.

Aplikace (podání) inzulinu je základem léčby pacientů s diabetem 1. typu, i v léčbě pacientů s diabetem 2. typu (i jiných typů diabetu). K aplikaci se dnes používají inzulinová pera, nebo inzulinové pumpy. Inzulin je nutno skladovat v lednici, ale nesmí zamrznout. [6]

V průběhu času mohou komplikace diabetu 1. typu ovlivnit hlavní orgány v těle, včetně srdce, cév, nervů, očí a ledvin. Udržování normální hladiny cukru v krvi může dramaticky snížit riziko mnoha komplikací. [8]

Nakonec mohou být komplikace diabetu invalidizující nebo dokonce život ohrožující. [7]

### <span id="page-9-0"></span>**2 Přehled současného stavu**

Videohry pro zdraví, neboli Games for Health (dále G4H) nabízejí zajímavé, inovativní a potenciálně vysoce účinné metody pro zvyšování znalostí, předávání sdělení, změnu chování a ovlivňování zdravotních výsledků.

Hry pro zdraví jsou zajímavou oblastí pro vědecké zkoumání a slibnou intervenční metodou, jelikož se jedná o sofistikované technologie k podpoře a hodnocení zdraví a životního stylu. Mnoho G4H je dostupné pro platformy, které jsou hráčům již známé, jsou tedy snadno dostupné. Jedná se o osobní počítače, webové prohlížeče, herní konzole a chytré telefony.

G4H jsou vyvíjeny a testovány pro celé spektrum nemocí, jak pro prevenci, tak pro léčbu zdravotních problémů. Existují hry pro různé fyziologické onemocnění, například pro obezitu a Parkinsonovu chorobu, psychická onemocnění, například posttraumatická stresová porucha, úzkost, deprese, dále pro rehabilitaci, například pro pacienty po mrtvici, pacienty s traumatickém poškozením mozku, též existují hry na tématiku sociálních problémy související se zdravím, věnující se například násilí a šikaně a v neposlední řadě hry zaměřené na veřejné zdraví, například zvýšení fyzické aktivity, změny stravování a sexuální zdraví. V neposlední řadě jsou dostupné i vzdělávací hry pro lékaře a zdravotnický personál, hry se zájmem o životní styl zaměstnanců, nebo i vzdělávací hry pro dětské pacienty s rakovinou a pro přeživší.

Složky neboli stavební komponenty G4H, jsou celkový design hry, zaměření na determinanty chování, tj. vlivy na chování, cílené chování, například konzumace zeleniny, cílené prekurzory, může se jednat o relaxaci a snížení úzkostí před operací a zaměření na zdravotní aspekty, například riziko rakoviny plic.

Herní designové prvky slouží k dosažení cíle ve hře, které se od něj odvíjí. Design hry je velmi důležitý a neopominutelný, závisí na něm všechny ostatní vlastnosti a prvky.

Rozeznáváme následující typy herních designových prvků u G4H:

- 1. Interaktivita: Hráči mají možnost iniciovat akce a získávat hodnocení svých akcích

- 2. Zpětná vazba: Často okamžité informace, které hráči dostávají o svých akcích ve hře

- 3. Kontrola: Hráč má možnost řídit aspekty hry, jako je používání kontrolních mechanismů a může ovlivňovat příběh ve hře

- 4. Identita: Hráč má možnost stát se herní postavou prostřednictvím avatara a vytvářet vztahy a vazby s herními postavami

- 5. Ponoření do hry: Hráčův pocit přítomnosti, přepravy nebo integrace do hry

Seriózní hry jsou navrženy tak, aby kromě zábavy měly i jiný účel. G4H jsou podkategorií seriózních her, jejichž cílem je ovlivnit zdraví člověka. V současné době existuje nejméně pět různých typů G4H.

V současné době se nejčastěji vyskytují G4H, které mají za cíl ovlivnit zdravotní prekurzory, tyto hry například napomáhají relaxaci a snížení úzkostí před operacemi. Dále G4H, které zahrnují fyzickou aktivitu ve hře, neboli Exergames, které vyžadují fyzickou aktivitu, pro postup ve hře. Jedná se například I o taneční hry. Vzhledem k celosvětové epidemii obezity je o Exergames značný zájem. Následně jsou G4H ve formátu edukačních her, které propojují hru a učení. [5]

#### <span id="page-10-0"></span>**2.1 Edukační hry v medicíně**

Edukační hry v medicíně existují nejčastěji online, převážně formou flash cards, které nejsou zaměřeny na konkrétní dětské pacienty nebo onemocnění, ale na vědomosti a vzdělání. Zabývají se především anatomií, efekty návykových látek, správnými zásadami stravování a herní implementací vzniku biochemických molekul, například RNA. [1, 2]

Většina těchto her ani není zaměřena na děti konkrétně, jsou k dispozici I hry pro studenty, zdravotní personál, nebo pro dospělé pacienty.

Například vývojáři z Games for Health se konkrétně zaměřují na Alzheimerovu chorobu a herní implementaci logopedie. [2]

#### <span id="page-10-1"></span>**2.2 Edukační hry pro děti s diabetem I. typu**

Existuje kolem 20 vzdělávacích her určených pro diabetiky I. typu. Většina z nich není k dispozici, některé jsou pouze pro staré herní konzole, jiné bylo možné stáhnout pouze v některých zemích a další byly pouze vytvořeny, nebyly nikdy zveřejněny. Jedná se o hry převážně pro platformy Android, iOS, ale jsou mezi nimi i desktopové hry, nebo online hry.

Několik příkladů aktivně hraných her pro dětské pacienty s diabetem, jsou Carb Counting with Lenny, Shredding Diabetes, The diabetic dog game, Ketones Attack, Diabetes and Dash, a Compensator. Ve všech těchto hrách se hráč má naučit, že inzulín snižuje hladinu glukózy v krvi a jídlo zvyšuje inzulín. Při zkoumání her na Google Play jsem zjistila, že většina těchto her je v anglickém jazyce, nebo jeho zjednodušené verzi a jsou to hry, které je možné si stáhnout zdarma, některé hry však obsahují reklamy. Některé z těchto her jsou monetizované, hráč si tedy může zakoupit různé příslušenství za herní měnu. [4]

Například Carb Counting with Lenny má čtyři různé úrovně, přičemž každou z nich je třeba projít, abyste se dostali do další úrovně, dokud nedosáhnete úrovně "Build a meal", kde si můžete stanovit cílovou hodnotu sacharidů a poté přetahováním položek potraviny upravovat tak dlouho, dokud nebude cílová hodnota sacharidů splněna. Oproti tomu hra Diabetes and Dash má čistě edukativní formát, hra načítá otázky a možné odpovědi, ze kterých si hráč musí vybrat odpověď. [3]

V současné době existuje například hra My Diabetic, která vznikla v akademickém zázemí ČVUT. Cílem hry MyDiabetic je pomoci dětem pochopit jejich onemocnění a poskytnout jim zábavnou formou znalosti potřebné ke správné kompenzaci, čímž se liší od výše zmíněných her. Při navrhování hry byly uplatněny principy her jako Pou, Moy, My Talking Tom, My Talking Angela, The Sims, nebo starý koncept Tamagotchi. Všechny tyto hry jsou založeny na tom, že se hráč stará o virtuálního postavu.

Hlavní postavou této hry je dítě trpící cukrovkou prvního typu. Stejně jako ve výše zmíněných hrách, i v této hře se musí hráč starat o postavu. Hlavním cílem je naučit děti základní návyky jako je denní měření glykémie a stanovení denního množství inzulinu, s čímž souvisí odhad hmotnosti jídla a počtu sacharidových jednotek. Hra by měla sloužit jako simulátor, který dětem pomůže pochopit, co se děje s jejich tělem, když se dostanou do stavu hypoglykémie, nebo hyperglykémie. Na začátku hry se děti naučí úplně první příznaky cukrovky a hlavní hrdina je hospitalizován. Poté budou děti moci pozorovat vztah mezi inzulínem, jídlem a fyzickou aktivitou a díky jednoduchému simulátoru lépe porozumí interakci glukózy a inzulínu.

Den postavy je rozdělen do šesti částí, odpovídajících šesti pokrmům, jako v životě diabetiků. Hráč musí postavě změřit glykémii, inzulín a také ji nakrmit, za což je odměněn virtuálními mincemi, které mu umožňují vylepšit vzhled postavy, koupit si nový nábytek, jídlo atd. Když se hráč o postavu nestará správně, projevuje se to známkami hypoglykémie nebo hyperglykémie a díky tomu postava nechce nic dělat. Hypoglykémie se pozná buď měřením glykémie virtuálním glukometrem, nebo také pozorováním typických příznaků, které postava ztělesňuje. [4]

### <span id="page-12-0"></span>**3 Cíle práce**

Cílem této bakalářské práce bylo vytvořit hru na základě funkčního prototypu hry, která hravou formou přiblíží dětem s nově diagnostikovaným diabetem, jakým způsobem funguje počítání sacharidů a jaký přibližně mají obsah sacharidů jednotlivé potraviny a jaký mají glykemický index.

Hra měla být implementována ve frameworku Unity, zkompilována pro platformu Android a vypublikovatelná na Google Play. Zde bylo implementováno i GDPR, které platforma vyžaduje obecně, ale i proto, že je pro hraní hry nutná registrace emailové adresy, což je osobní údaj.

Hra měla mít charakter endless-runner, kde je cílem hráče udržovat normoglykémii prostřednictvím konzumace vhodných pokrmů a aplikace inzulinového pera, které glykemii snižuje. Logika hry měla být upravena tak, aby hráče i více motivovala pro hraní hry a zároveň zjišťování, jak funguje health bar postavy. Proto muselo být poupraveno, kdy hráč dostává body.

Součástí bylo také vytvořit nastavení pro individualizaci hry a zpříjemnění zážitku pro hráče. Nejdůležitějším prvkem zde je nastavení rychlosti, díky kterému si hráč na začátku může zpomalit hru a správně uchopit logiku hry, tedy aby udržoval správnou hladinu normoglykémie. Aby bylo možné nastavení upravovat dle libosti i v průběhu hry, musela být nejdříve vytvořena možnost pauzy hry, tím pádem zastavení všech procesů.

Další složka zadání bylo sdílení výsledků pomocí internetu, pro které bylo nutné ze hry výsledky odesílat a vybrat vhodný server pro jejich přijímání a skladování, k tomuto účelu byl zvolen PlayFab server a dále bylo za potřebí výsledky sdílet a také vytvořit prostor pro feedback a dotazy hráčů, k tomuto účelu jsem použila Discord server a vytvořila na něm kanál pro tuto hru. V neposlední řadě pro lepší přehlednost jsem vytvořila hlasové kanály a textové kanály pro registraci uživatelů, feedback a sdílení výsledků, které sdílí Discord boti, které jsem vytvořila pro kanál.

Aby hráč měl personalizovanější zážitek a bylo umožněno s ním sdílet výsledky a bylo mu povoleno zasílat feedback a pokládat otázky, je nutná jeho registrace. Ta se uskutečňuje pouze za pomocí e-mailu a hesla, to samé pro přihlášení. Také je zde ošetřen možnost ztráty hesla, aby se hráč nemusel registrovat vícekrát.

Další částí byla optimalizace UI prostředí hry a připojení na server, jelikož je hra náročnější a zabírá více místa a paměti, proto aby bylo možné hrát bez obtíží, jako např. zpomalování UI a odesílání správ na PlayFab server, který následně použije trigger na odesílání zprávy na Discord server, kde se mohou zprávy zobrazit přihlášeným uživatelům kanálu.

 Na závěr měla hra být otestovaná dobrovolníky a měl být vytvořen dotazník a mělo proběhnout dotazníkové šetření spokojeností s hrou.

V dokumentaci měl být zahrnut kompletní (softwarový) návrh hry.

### <span id="page-14-0"></span>**4 Metody**

Unity je multiplatformní herní engine pro 2D a 3D hry, která nabízí podporu pro grafiku, animace a multiplatformní řešení, skrze packagů, které jsi lze stáhnout a propojit hru například i externě se servery, cloudy, nebo jinými aplikacemi. Pro práci v Unity se využívá programovací jazyk C# a kompilátory používají jazyk C++. Visual Studio jsem použila jako textový editor a debugger pro psaní kódu neboli script v Unity.

#### <span id="page-14-1"></span>**4.1 Unity**

Hru jsem vytvořila v programu Unity ve verzi 2020.3.20f1. Nejdříve jsem postavila scénu Level, kde jsem vytvořila následující objekty: Player, TileManager, SwipeManager, AudioManager a Canvas. Objekt, který je fyzický je Player, ostatní objekty jsou vytvořeny jako hostitelé skriptu, pro více možností propojení objektů a různých aplikací skriptů. Ostatní objekty, které je možné vidět ve hře jsou objekty, které byly tvořeny v této scéně, ale později jsem je uložila do Prefabs, aby se nepletly mezi relevantní funkční prvky scény. Na objekty, které se teď nachází ve Prefabs folderu jsem často aplikovala různé textury, barvy, animace a shading. Objekt Canvas slouží k zobrazení GameOverMenu, které se ve hře zobrazí, když hráč neudrží hladinu normoglykémie, nebo narazí do překážky. Glykémie je udržovaná přes implementovaný prvek health bar.

 Následující úrovně – Level 2 a Level 3 jsou postavené stejně jako scéna Level, přičemž jsou složitější než úrovně předchozí. Nachází se v nich objekty – pomeranč, hroznové víno, vodní meloun, nanuk, osmina pizzy, hamburger a inzulinové pero. Ke všem novým objektům jsem napsala nové skripty a dala je na tiles (dlaždice), které jsou generovány náhodně.

V předchozích implementacích jsem vytvořila scénu Menu, kde se nachází hlavní menu hry. Uvnitř této scény se nachází viditelné objekty Capsule a Tile, které znázorňují dráhu a hráče.

Také jsem vytvořila scénu Stats, kde je implementována informativní část hry UI povahy, kde může hráč vidět statistiky každé potraviny, konkrétně počet sacharidů na porci dané potraviny. Dále jsem vytvořila scénu Score, kde je ukládáno skóre dosažené hráčem v každé hře a 3 nejvyšší skóre dosažené hráčem. Skóre je implementováno jako doba (v sekundách), po kterou hráč hraje.

Pro pohodlné přihlašování uživatele bylo nutné vytvořit log in screen pro přihlášení, kde je na výběr z možností se přihlásit, registrovat nebo si změnit heslo.

Vytvořila jsem také možnost zastavení hry, se zobrazením následujících možností: hrát hru znovu, vrátit se do hlavního menu a ukončit hru.

Abych umožnila hráči měnit nastavení v průběhu hraní, tak jsem pro usnadnění vytvořila skrytý panel Options, který je aktivován stisknutím tlačítka se známým piktogramem ozubeného kola, zde se nachází možnost upravení rychlosti, hlasitosti a jasu hry pro každou úroveň zvlášť.

Všechny scény jsou navzájem propojené ve hře a hráč je může zobrazit stisknutím tlačítek, které jsou v Menu.

#### <span id="page-15-0"></span>**4.2 PlayFab**

PlayFab je kompletní backendová platforma pro živé hry se spravovanými herními službami, analýzou v reálném čase a službou LiveOps. Tyto funkce pomáhají zvyšovat příjmy a zapojení hráčů a zároveň snížit náklady pro vývojáře. PlayFab umožňuje vývojářům využívat inteligentní cloud k vytváření a provozování her a analýze herních dat. Platforma PlayFab je přirozeným doplňkem platformy Azure pro hraní her. Díky umístění ve 42 regionech po celém světě poskytuje serverovou infrastrukturu s jedním z nejlepších dostupných globálních dosahů. [11]

Pro mou práci, sdílení výsledků pomocí internetu, jsem nejdříve potřebovala tyto výsledky nahrát na internet, k tomu jsem využila pouze část této platformy a to CloudScript.

CloudScript umožňuje vytvářet logiku a funkce na straně serveru, které se škálují podle herních požadavků. Lze vytvářet funkce CloudScript, které jsou přístupné pouze prostřednictvím herní služby, lépe se tak zabraňuje pokusům o manipulaci. Pro psaní CloudScriptu se využívá jazyk JavaScript. [12]

#### <span id="page-15-1"></span>**4.3 Discord**

Pro část zadání soustředící se na sdílení výsledků pomocí internetu jsem využila Discord, což je je sociální platforma využívající VoIP, která slouží k zasílání rychlých zpráv. Uživatelé mají možnost komunikovat pomocí hlasových hovorů, videohovorů, textových zpráv, médií a souborů v soukromých chatech nebo v rámci komunit nazývaných "servery" [pozn. 2] Server je soubor trvalých chatovacích místností a hlasových kanálů, ke kterým lze přistupovat prostřednictvím pozvánky. Discord funguje v operačních systémech Windows, macOS, Android, iOS, iPadOS, Linux a ve webových prohlížečích. Od roku 2021 má služba více než 350 milionů registrovaných uživatelů a přes 150 milionů aktivních uživatelů měsíčně. [9]

Discord také nabízí jednu z jasnějších a jednodušších možností sdílení dat a propojení s cloudem a uživateli zároveň, jelikož url, které jsou po vytvoření textových kanálů na serveru generovány jde přímo vložit do PlayFab cloud scriptu.

Dále pro zasílání zpráv bylo nutné vytvořit Discord boty, což jsou automatické programy, které spouští určité činnosti v Discord kanálech, například moderování a nabízení možností kanálu členům [10].

#### <span id="page-16-0"></span>**4.4 Google Play**

Pro publikování na Google Play jsem si musela vytvořit developer account a vygenerovat app bundle soubor (.aab) a .apk soubor. Dále jsem musela popsat aplikaci Google Play, specifikovat například, jestli mám obsah pro děti, nebo jestli aplikace obsahuje reklamy. Poté jsem musela aplikaci popsat pro uživatele, vytvořit logo, viz Obrázek 4.1, a následně nahrát screenshoty hry z telefonu a tabletu.

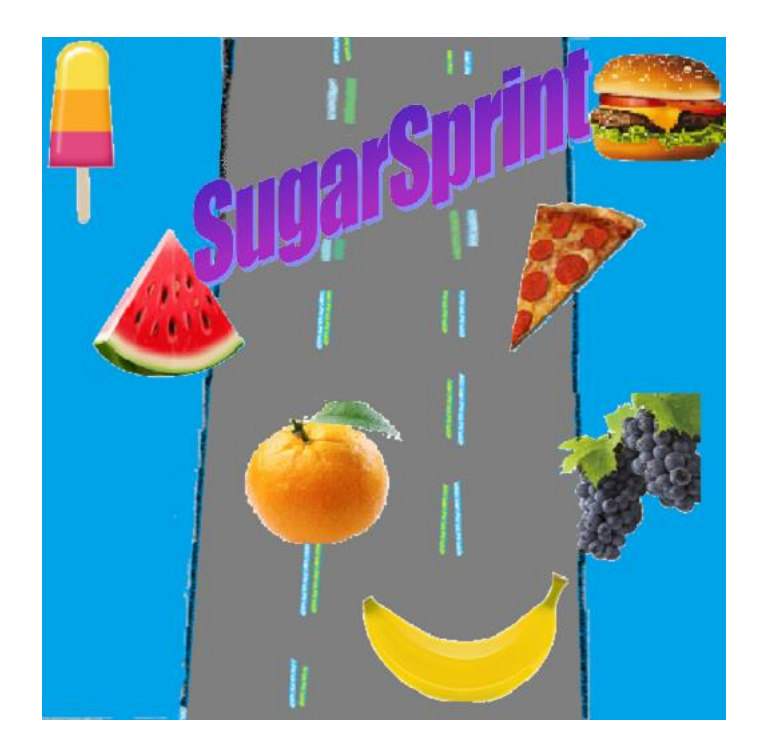

Obrázek 4.1: Logo hry

### <span id="page-16-1"></span>**4.5 Návrh hry**

### <span id="page-16-2"></span>**4.5.1 Žánr**

Žánr této hry je především zábavně-edukativní, jelikož učení hrou je osvědčený způsob, jak děti mohou zjišťovat a zapamatovávat si informace. Má to být především odlehčující a usnadňující pro dětskou mysl a chápání.

#### <span id="page-17-0"></span>**4.5.2 Příběh**

 Hru jsem pojmenovala SugarSprint, jelikož je hlavním tématem hry glykemie a hra je endless-runner hrou, kde postava sprintuje.

Hra má jeden děj s jednou postavou, viz Obrázek 1. Potraviny, které se snaží konzumovat jsou převážně kusy ovoce, nebo junk foodu. Level, Level 2 a Level 3 se nachází ve Skyboxu, který působí nekonečně a otevřeně a dává možnost hráči pokračovat do nekonečna. Všechny assety, které jsou zahrnuté v herních scénách jsou 3D a mají 3D texturu. V UI se nachází 2D objekty, mnoho obrázků a barev, například v informativní scéně a Score scéně a Feedback scéně, viz uživatelská dokumentace.

#### <span id="page-17-1"></span>**4.5.3 Vývoj**

Nejdříve jsem navrhla koncept hry, viz Diagram 1, kde jsem tedy implementovala strukturu a logiku 3D endless runner. Vytvořila jsem nejprve jednotlivé scény, objekty, dohledala jsem objekty, které byly volně dostupné ke stažení, a následně jsem jim dala texturu a barvu viz Obrázek 4.2 a Obrázek 4.3. Poté jsem na existující objekty mohla vytvořit skripty a definovat jejich chování dle vybrané logiky a struktury. Následně jsem musela vše propojit, opět pomocí objektů a jejich definicí například, nebo pouze pomocí skript.

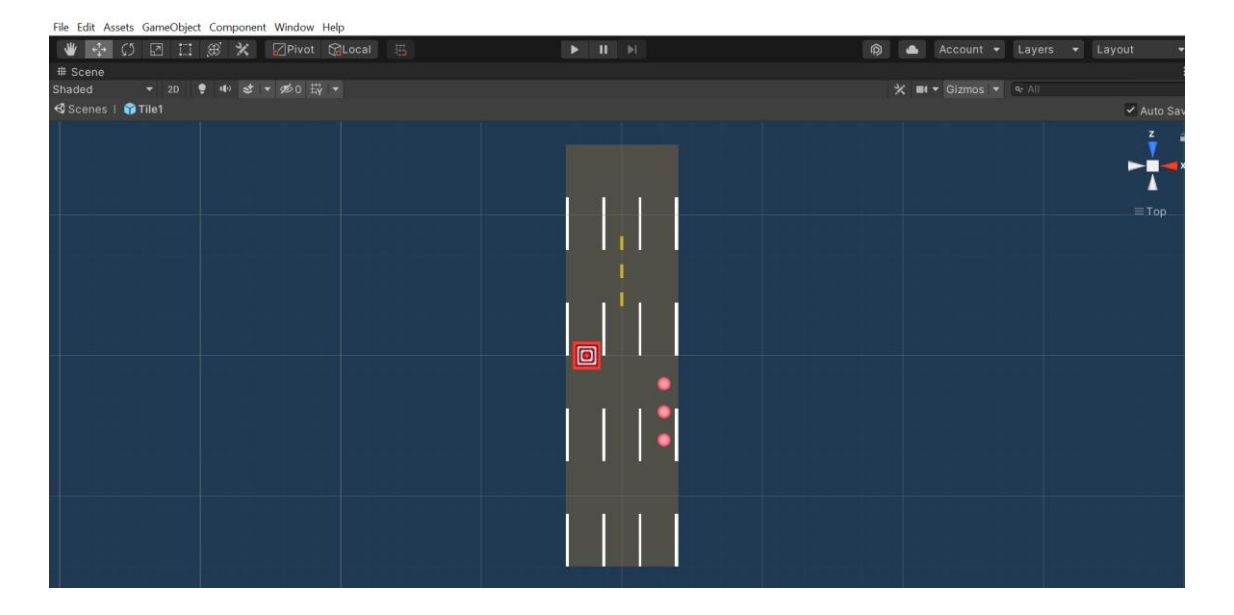

To samé jsem udělala pro další úrovně hry, které jsou stavěné na stejném principu.

Obrázek 4.2: Vývojové prostředí Unity

| File Edit Assets GameObiect Component Window Help                  |                      |                          |                      |                                |                           |                               |                              |                                           |                              |                |                   |
|--------------------------------------------------------------------|----------------------|--------------------------|----------------------|--------------------------------|---------------------------|-------------------------------|------------------------------|-------------------------------------------|------------------------------|----------------|-------------------|
| 国<br>我<br>囨                                                        | ×<br>Pivot CLocal    | 捣                        |                      | $H^{\left[1\right]}$ is 1<br>ы |                           |                               |                              | 向<br>$\bullet$                            | Account $\blacktriangledown$ | Layers -       | Layout            |
| E Hierarchy                                                        | a:<br><b>毌 Scene</b> |                          |                      | co Game                        |                           |                               |                              | <b>O</b> Inspector                        |                              |                | a.<br>×,          |
| + * * All                                                          | Shaded               | <b>2D</b><br>۰           | <b>め0 Hy</b>         |                                | Display 1 • 18:9 Portrait |                               | $\bullet$ Scale $\bullet$ 1x | $\checkmark$                              | TextTitleApple               |                | Static ·          |
| $\overline{\phantom{a}}$ Stats                                     |                      |                          | ٠                    |                                |                           | <b>Apple</b><br>Carbohydrates |                              | 6                                         |                              |                |                   |
| Main Camera<br><b>P Directional Light</b>                          |                      |                          |                      |                                | 13                        | GI: 38 GL:38                  |                              | <b>Tag Untagged</b>                       |                              | * Layer UI     |                   |
| $\bigcirc$ Canvas                                                  |                      |                          |                      |                                |                           |                               |                              | $\ddot{\phantom{1}}$                      | <b>Rect Transform</b>        |                | 97:               |
| $\sqrt{\frac{1}{2}}$ Panel                                         |                      |                          |                      |                                |                           | Banana<br>Carbohydrates       |                              | center                                    | Pos X                        | Pos Y          | Pos <sub>Z</sub>  |
| ⊩ <u>R</u> ButtonMenu<br><b>MimageLB</b>                           |                      |                          |                      |                                | 22                        | GI: 52 GL: 52                 |                              | middle                                    | 53                           | 170            | $\overline{0}$    |
| <b>M</b> TextTitleApple                                            |                      |                          | Apple                |                                |                           |                               |                              | 코                                         | Width                        | Height         |                   |
| M ImageLB2                                                         |                      |                          | <b>Carbohygrates</b> |                                |                           |                               |                              | Anchors                                   | 169                          | 50             | 田R                |
| <b>☆TextTitleBanana</b><br>M ImageApple                            |                      |                          | RT.                  |                                |                           |                               |                              | Pivot                                     | X <sub>0.5</sub>             | Y 0.5          |                   |
| <b>☆ImageBanana</b>                                                |                      |                          | GI: 38 GL:38         |                                |                           |                               |                              |                                           |                              |                |                   |
| <b>M</b> TextApple                                                 |                      |                          |                      |                                |                           |                               |                              | Rotation                                  | X <sub>0</sub>               | Y <sub>0</sub> | Z <sub>0</sub>    |
| <b>M</b> TextBanana<br><b>∩EventSystem</b>                         |                      |                          | Banana               |                                |                           | Menu                          |                              | Scale                                     | X <sub>1</sub>               | Y <sub>1</sub> | Z <sub>1</sub>    |
| <b>P</b> EventStats                                                |                      |                          | Carbohydrates        |                                |                           |                               |                              | $\overline{\phantom{a}}$                  | <b>Canvas Renderer</b>       |                | @ ‡ ÷             |
| Console<br><b>Project</b>                                          |                      |                          |                      |                                |                           |                               | a:                           | Cull Transparent Mes v                    |                              |                |                   |
| $+$                                                                |                      |                          | a.                   |                                |                           | к                             | $\star$ \$14<br>$\bullet$    | $T \times$ TextMeshPro - Text (UI)        |                              |                | $0 \neq$ :        |
| <b>+</b> Favorites<br>Q. All Materials                             | Assets > Materials   |                          |                      |                                |                           |                               |                              |                                           |                              |                |                   |
| Q. All Models                                                      |                      |                          |                      |                                |                           |                               |                              | <b>Text Input</b>                         |                              |                | Enable RTL Editor |
| Q. All Prefabs                                                     |                      |                          |                      |                                |                           |                               |                              |                                           |                              |                |                   |
| Assets                                                             |                      |                          |                      |                                |                           |                               |                              | $\lambda = 1$<br><b>Layout Properties</b> |                              |                |                   |
| Animations                                                         | Materials            | AppleMat<br>BananaMat    | Coin_Mat             | Coin_mat_                      | Ground                    | Mat1312                       | Player                       | Property                                  | Value                        | Source         |                   |
| E FoodAndGrocerv                                                   |                      |                          |                      |                                |                           |                               |                              | Min Width                                 | $\Omega$                     |                | TextMeshProUGUI   |
| Images<br>Materials                                                |                      |                          |                      |                                |                           |                               |                              | Min Height                                | $\alpha$                     |                | TextMeshProUGUI   |
| Models                                                             |                      |                          |                      |                                |                           |                               |                              | Preferred Width                           | 46.05                        |                | TextMeshProUGUI   |
| Prefabs                                                            | StopkaMat            | TextureGr.<br>TextureGr. | TextureGr.           | TextureGr.                     | TexturePla.               | TexturePla.                   |                              | Preferred Height                          | 20.11                        |                | TextMeshProUGUI   |
| $\blacktriangleright$ $\blacktriangleright$ Scenes<br><b>Level</b> |                      |                          |                      |                                |                           |                               |                              | Flexible Width<br>Flexible Height         | disabled<br>disabled         | none<br>none   |                   |
| Scripts                                                            | ۰                    |                          |                      |                                |                           |                               | ۰                            |                                           |                              |                |                   |
|                                                                    |                      |                          |                      |                                |                           |                               |                              |                                           |                              |                | 基因流行              |

Obrázek 4.2: Vývojové prostředí Unity

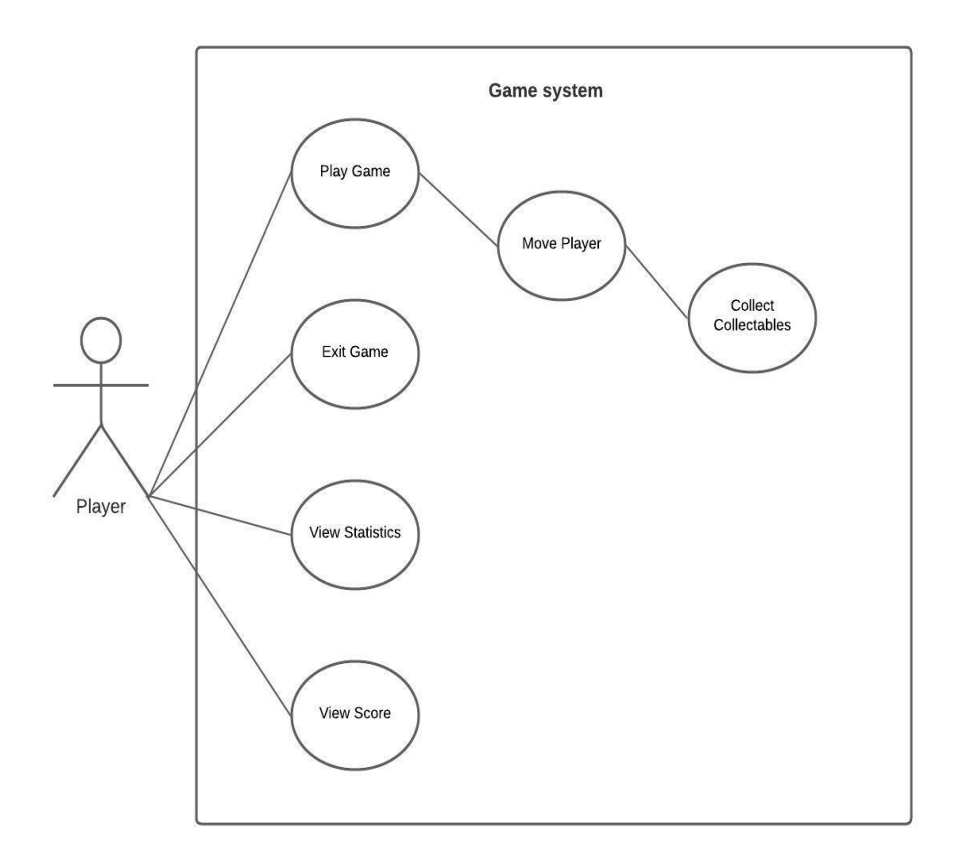

Diagram 4.1: use-case diagram starší verze hry

 Na Diagramu 4.1 můžete spatřit Use-case diagram, který znázorňuje možné interakce uživatele se systémem. Diagram případů užití ukazuje různé případy užití a různé typy uživatelů, které systém má, a je často doprovázen také jinými typy diagramů. Případy použití jsou reprezentovány buď kruhy, nebo elipsami. Herci jsou zobrazováni jako panáčci. [13]

 V případě starší verze hry v Unity byla interakce uživatele se systémem zobrazena na Diagramu 4.1, kde je herec hráč hry a měl 4 různé případy použití hry, konkrétně možnost hrát hru, podívat se na informační panel, podívat se na skóre z předchozích her, nebo opustit hru. Na hraní hry navazuje hýbání s postavou a sbírání předmětů, které hráč vykonává závisle na své vůli.

 Na Diagramu 4.2 je vidět use-case diagram pro novou hru v Unity. Herec je opět hráč hry a má 5 případů použití hry, konkrétně možnost hrát hru, podívat se na informační panel, podívat se na skóre z předchozích her, zobrazit si panel Feedback, nebo opustit hru. Na hraní hry navazuje hýbání s postavou a sbírání předmětů, které hráč vykonává závisle na své vůli, stejně tak jako pozastavení hry a nahlédnutí do nastavení.

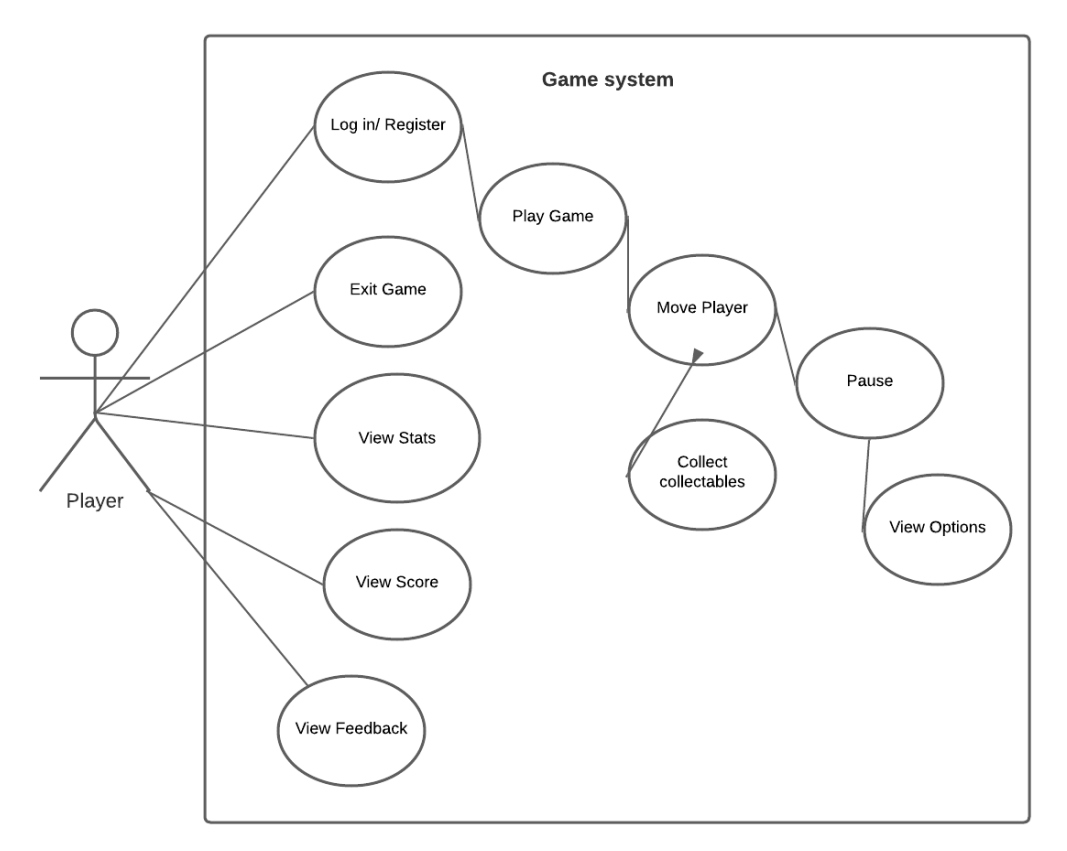

Diagram 4.2: use-case diagram nynější hry

#### <span id="page-20-0"></span>**4.5.4 Mechanika**

SugarSprint je 3D hra postavená v Unity, konkrétně je tvořena ve verzi 2021.3.20f1.

Hra má 8 scén, má jednu kameru, má jedno kontinuální světlo. Obsahuje samostatné složky pro jednotlivé programy, materiály, animace, obrázky, audio klipy, modely, stažené assets z Unity Store. Modely a materiály se prolínají v jednotlivých tiles, které jsou náhodně generovány. Hra obsahuje jednoho hráče, který se ovládá pomocí dotyku na android telefonu.

Hráč se musí přihlásit nebo registrovat, aby si hru mohl zahrát. Poté se zobrazí hlavní Menu, kde může kliknout na tlačítko Play.

Po 15 sekundách se hra přepne na další úroveň ze 3. Hráč prohrává v momentě, kdy narazí do překážky, nebo když neudrží normoglykémii, přesněji řečeno, když se nachází v nejnižších hodnotách hypoglykemie a za nejvyššími hodnotami hyperglykemie, která je implementovaná pomocí health baru. Hráč má možnost hru zastavit a změnit si nastavení hry v Options panelu.

Skóre se ukládá persistentně pomocí Player prefs po každé hře. Také jsou uloženy 3 nejvyšší dosažené výsledky.

Skore se poté pomocí metod pro komunikace s PlayFab platformou odesílá na PlayFab a dále je sdíleno pomocí botů na Discord serveru do konkrétního kanálu, stejně jako formulář ze scény Feedback.

#### <span id="page-20-1"></span>**4.5.5 Mechanika health baru**

Hráč začíná v normoglykémii, přesněji v hodnotě 10 mmol/l, tedy ve čtvrtině health baru. V současné implementaci má health bar barevné rozložení dle rizika stavů normoglykémie a hyperglykémie, viz Obrázek 4.3. Pod health barem jsou staticky zobrazené jednotky a hodnoty jednotek, viz Obrázek 4.4. Průběh hladiny normoglykémie, který hra simuluje je jednoduchým způsobem znázorněno na Grafu 4.1, kterým se řídí i barevný gradient health baru, viz Obrázek 4.3.

Hráči se zvedá hladina normoglykémie o množství sacharidů v dané porci potraviny, dle glykemické nálože, dle Tabulky 4.1. Pro pochopení této mechaniky je třeba znát význam glykemického indexu a glykemické nálože.

Glykemický index je klasifikační systém, ve kterém se glykemické reakce potravin porovnávají se standardem, což je bílý chléb. Glykemický index, dále GI, je číselný způsob popisu toho, jak sacharidy v potravinách ovlivňují hladinu cukru v krvi. GI se pohybuje v rozmezí od 0 do 100, přičemž čistá glukóza má hodnotu 100. Glykemická nálož, dále GL, využívá GI a množství celkových sacharidů v jedné porci určité potraviny k odhadu, jak rychle potravina způsobí zvýšení hladiny cukru v krvi a jak moc se hladina cukru v krvi po jídle celkově zvýší. Hladina cukru v krvi závisí na mnoha faktorech, včetně hladiny inzulínu, rychlosti vstřebávání cukru do krve a množství cukru (glukózy) v jedné porci jídla. [14]

GI vám řekne něco o tom, jak vysoko by mohl stoupnout váš krevní cukr při konzumaci určitých potravin, ale neřekne vám, jak vysoká bude hladina cukru v krvi, když danou potravinu skutečně sníte. V tomto případě pomůže glykemická nálož, která poskytne přesnější představu o tom, jak potravina ovlivňuje hladinu cukru v krvi. [14]

Dietní GL se vypočítá jako množství sacharidů obsažených v určité velikosti porce potraviny vynásobené GI této potraviny a vše je následně vydělené 100. [14]

Poté, co hráč zkonzumuje potravinu, která má více sacharidů v poměru ke své hmotnosti, tak hladina normoglykémie rychleji klesá po konzumaci, kde rychle naběhla. Naopak je tomu, když hráč zkonzumuje potravinu, která má méně sacharidů v poměru ke své hmotnosti, to hladina normoglykémie pomalu klesá po konzumaci, kde rovnoměrně naběhla.

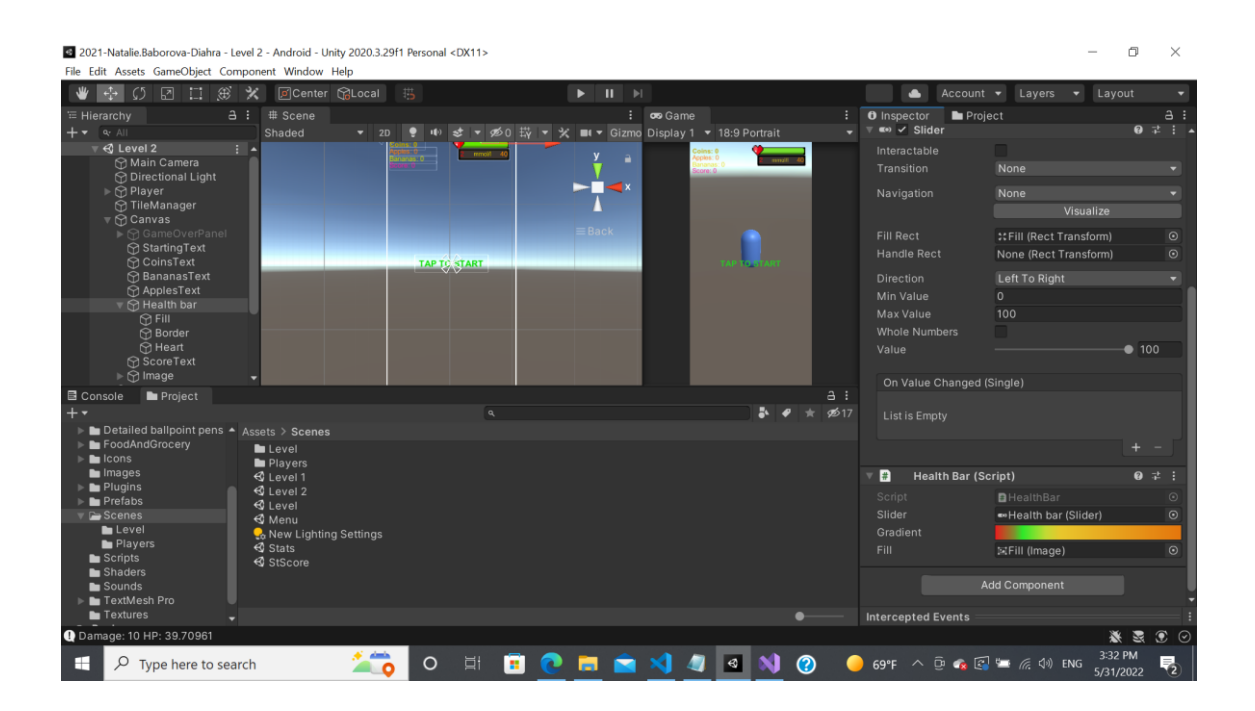

Obrázek 4.3: Vývojové prostředí Unity a health bar

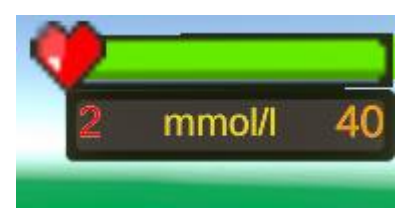

Obrázek 4.4: Health bar

| <b>Potravina</b> | <b>Množství</b><br>sacharidů na porci | Glykemický<br>index | Glykemická<br>nálož |
|------------------|---------------------------------------|---------------------|---------------------|
| Jablko           | 15 <sub>g</sub>                       | 36                  | 5.4                 |
| Banán            | 24 g                                  | 51                  | 12.24               |
| Pomeranč         | 11 <sub>g</sub>                       | 43                  | 4.73                |
| Vodní meloun     | 11 <sub>g</sub>                       | 72                  | 7.92                |
| Hroznové víno    | 85 g                                  | 53                  | 45.05               |
| Zmrzlina         | 29g                                   | 21                  | 14.79               |
| Pizza            | 21 <sub>g</sub>                       | 80                  | 16.08               |
| Hamburger        | 48 g                                  | 66                  | 31.68               |

Tabulka 4.1: Hodnoty z informativní scény hry

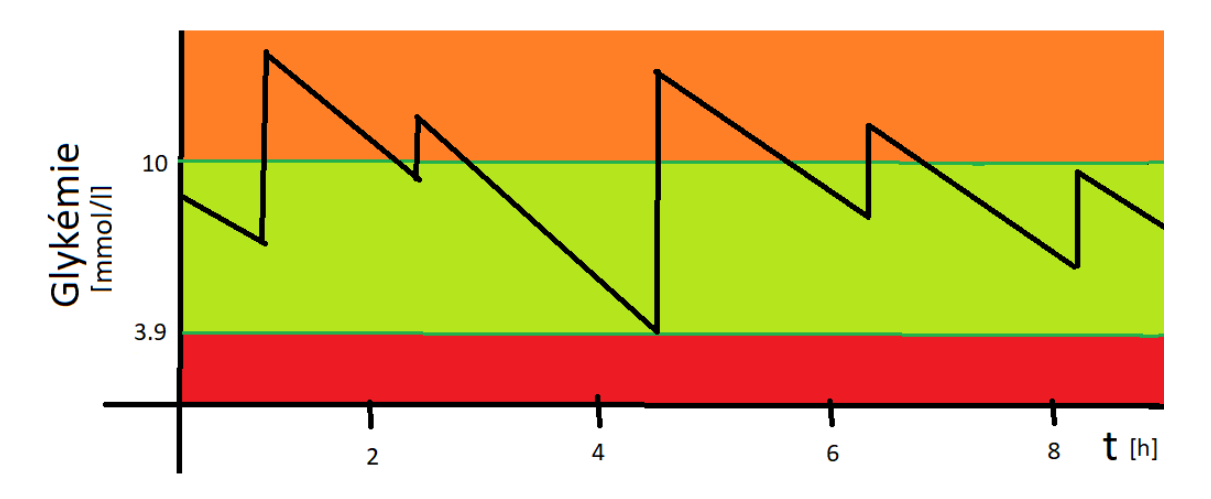

Graf 4.1: Zjednodušený graf Glykémie pro pochopení mechaniky hry

#### <span id="page-23-0"></span>**4.5.6 UI**

V další scéně se nachází hlavní menu a ve scéně Nutrition facts se nachází plátno s informativními prvky o jednotlivých potravinách, které je implementováno pomocí scrollbaru a je interaktivní. Informativní prvky scény jsou množství sacharidů a glykemický index. Ve scéně Score se nachází aktuální skóre a dosažené 3 nejvyšší skóre.

Je důležité zmínit, že UI hry je v anglickém jazyce, jelikož diabetem I. typu trpí děti z mnoha zemí.

#### <span id="page-23-1"></span>**4.5.7 Současný stav**

 Současný stav hry nabízí možnost hráči hrát 3 náhodně generované levely, kde se musí vyhýbat překážkám a zároveň musí udržovat optimální hladinu cukru v krvi. Jestli se to hráči nepovede, hra končí a má možnost si jí zahrát znovu. Hra obsahuje i hudbu a různé herní zvuky, například při sběru mincí. Hráč se může ptát na otázky a zasílat feedback vývojáři, zobrazit si skore v Discord kanálu a prohlížet si připnuté informativní zdroje.

Hra je vypublikovatelná na Google Play.

### <span id="page-24-0"></span>**5 Implementace**

Hru jsem implementovala v Unity graficky, i pomocí kódu a též za pomocí CloudScriptu. Musím zde podotknout, že ne všechny části jsou vidět, především ty serverové, které jsou na PlayFab cloudu a Discord serveru. K této práci mám vytvořen a připojen do frameworku Unity PlayFab cloud, kde se nachází další skripty opět se specifickými odkazy na založený server. Při spuštění práce ve Vašem prostředí si PlayFab cloud nebudete moci zobrazit a pokud nemáte PlayFab plug-in, práci si nespustíte. Hra není určena pro další editaci.

V rámci implementaci jsem zvolila, že kód budu sdílet pod licencí MIT.

#### <span id="page-24-1"></span>**5.1 Konkrétní ukázky implementace**

Hra je tvořena scénami, mezi nimiž přepínám, nebo je ukončuji. To je implementováno pomocí následujících metod, viz kód 5.1.

```
public void QuitGame()
     \left\{ \right.#if UNITY_EDITOR
          UnityEditor.EditorApplication.isPlaying = false;
#endif
          Application.Quit();
     }
     public void ViewMenu()
     \left\{ \right. SceneManager.LoadScene("Menu");
      }
```
Kód 5.1: Ukázka metod k základním mechanismům hry

Pomocí if-else statementů jsem měnila dráhu na přetáhnutí prstu hráče do určitého směru pomocí definováním a přiřazením hodnoty dráhy. Dále jsem vše propojila v proměnné targetPosition, které jsem přiřadila hodnotu násobených souřadnic, viz kód 5.2.

```
if (SwipeManager.swipeRight)
 {
             desiredLane++;
             if (desiredLane == 3)
                 desiredLane = 2;
 }
         if (SwipeManager.swipeLeft)
 {
             desiredLane--;
            if (desiredLane == -1)
                desiredLane = 0; }
         Vector3 targetPosition = transform.position.z * 
transform.forward + transform.position.y * transform.up;
         if (desiredLane == 0)
         {
             targetPosition += Vector3.left * laneDistance;
         }
         else if (desiredLane == 2)
         {
             targetPosition += Vector3.right * laneDistance;
         }
```
Kód 5.2: Ukázka statements pohybového mechanismu

Pro collectables jsem si nejprve definovala komponentu hráče, jelikož objekt pod označenm Player, neboli hráč, sbírá 3D objekty collectables. Při interakci s objektem je zničen objekt a hráči je přičtena příslušná hodnota do health baru, viz kód 5.3.

```
public class Apple : MonoBehaviour
{
     public HealthBar healthBar;
     private Player player;
     void Start()
     {
        var playerObject = GameObject.FindWithTag("Player");
         player = playerObject.GetComponent<Player>();
     }
     private void OnTriggerEnter(Collider other)
\overline{\mathcal{L}} if (other.tag == "Player")
 {
              Player.currentHealth += 5.4f; 
FindObjectOfType<AudioManager>().PlaySound("PickUpCoin");
              PlayerManager.numberOfA += 1;
              Destroy(gameObject);
         }
     }
}
```
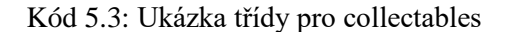

Pro animaci si stačilo pouze definovat rychlost, která je násobená vestavěnou časovou proměnnou. Ostatní parametry mohou být nulové. Efekt této třídy je, že se 3D objekty hry otáčí dokola, viz kód 5.4.

```
public class Rotator : MonoBehaviour
{
     public float rotationSpeed = 50;
     // Update is called once per frame
     void Update()
     {
         transform.Rotate(0, rotationSpeed * Time.deltaTime, 0);
     }
}
```
Kód 5.4: Ukázka statements pohybového mechanismu

Na počítání skore se metody na počítání skore se volají pouze, když hra běží a skore se počítá pouze pokud je hráč v normoglykémii, viz kód 5.5

```
if (Player.currentHealth < 0f || Player.currentHealth > 100f)
         {
             SaveScore();
             NewScore();
             SendLeaderboard(scoreAmountInt);
         }
         if (PlayerManager.isGameStarted && (Player.currentHealth > 
1f && Player.currentHealth < 25f))
         {
             scoreAmount += pointIncreasedPerSecond * Time.deltaTime;
         }
         else
         {
             scoreAmount += 0;
         }
```
Kód 5.5: Ukázka statements na počítání skore

Health bar je v UI implementován jako slider, vytvořila jsem pro něj metodu a jako parametr do této metody vstupuje float health, který je aktuální hodnotou health baru. Health bar se plní barvou dle aktuální hodnoty floatu health., viz kód 5.6.

```
public void SetMaxHealth(float health)
      {
             slider.maxValue = health;
             slider.value = health;
             fill.color = gradient.Evaluate(1f);
      }
      public void SetHealth(float health)
      {
             slider.value = health;
            fill.color = gradient.Evaluate(slider.normalizedValue);
      }
```
Kód 5.6: Ukázka skriptu health bar

Aby hra byla propojená s cloudem, kam se posílají některé příkazy a informace musím zasílat Request pro spuštění cloud scriptu. Musím uvést název funkce a její parametry. Následně musím zavolat PlayFabClientAPI.ExecuteCloudScript, kam vkládám jako parametry request a metody pro určení úspěchu spuštění kodu, viz kód 5.7.

```
public void SendFeedback()
      {
           var request = new ExecuteCloudScriptRequest
 {
                FunctionName = "sendFeedback",
                FunctionParameter = new
\{ \mathcal{L}_{\mathcal{A}} \} and \{ \mathcal{L}_{\mathcal{A}} \} and \{ \mathcal{L}_{\mathcal{A}} \} topic = topicInput.text,
                    message = messageInput.text,name = emailInput.text<br>}
 }
           };
           PlayFabClientAPI.ExecuteCloudScript(request, 
OnExecuteSuccess3, OnError);
      }
```
Kód 5.7: Ukázka metody pro práci s PlayFab

Toto je část skriptu na PlayFabu, díky kterému je zajištěno propojení s Discordem, viz kód 5.8.

```
handlers.sendFeedback = function(args){
   var topic = args.topic;
    var message = args.message;
    var name = args.name;
    var contentBody = {
  "content": null,
  "embeds": [
    {
      "title": topic,
      "description": message,
      "color": 314086,
      "author": {
        "name": name
      }
    }
  ]
\}; var url ="https://discord.com/api/webhooks/1107148049219854486/ZDq
PysRfbLg8ALEMbrqpOK-
0T0vLzLGEb4bXibN9wfkstz2RKu2e5dKERxUuzZxM7faB"
\frac{1}{2} var url ="https://discord.com/api/webhooks/1093087071805112362/P0I
re3RFQpVjk8mobB7HeF3YH8y0RunG4LtOxZ7Yz9WOr8o5x6E9YkeWULS6
cq3YrvTH";
    var method = "post";
    var contentType = "application/json";
   var headers = \{\};
   var responseString
http.request(url,method,JSON.stringify(contentBody),conte
ntType,headers);
}
```
Kód 5.8: Ukázka event handleru v PlayFab cloud scriptu

Detail, nicméně důležitý, v Unity u input fieldů nefunguje na všech zařízeních automatické zobrazení klávesnice, proto musím z frameworku volat metodu OpenKeyboard, viz kód 5.9.

```
public class SaisieAndroid : MonoBehaviour
{
     TouchScreenKeyboard clavier;
     public void OpenKeyboard()
\overline{\phantom{a}} clavier = TouchScreenKeyboard.Open("", 
TouchScreenKeyboardType.Default); 
     }
     // Update is called once per frame
     void Update()
     {
     }
}
```
Kód 5.9: Třída pro zobrazení klávesnice

Jako poslední, je UI nastavení implementováno pomocí sliderů, kde je parametrem datový typ float, který si definuji. Poté pomocí metod přiřazuji tomuto floatu hodnotu a zároveň ho ukládám pro pozdější využití, viz kód 5.10.

```
public void VolumeSlider(float volume)
     {
         SaveVolumeButton();
     }
     public void SaveVolumeButton()
     {
         float volumeValue = volumeSlider.value;
         PlayerPrefs.SetFloat("VolumeValue", volumeValue);
         LoadValues();
     }
     void LoadValues()
     {
        float volumeValue = PlayerPrefs.GetFloat("VolumeValue");
         volumeSlider.value = volumeValue;
         AudioListener.volume = volumeValue;
     }
     // Start is called before the first frame update
     void Start()
     {
         float volumeValue = volumeSlider.value;
         volumeSlider.value = volumeValue;
         LoadValues(); 
     }
```
Kód 5.10: Ukázka metod nastavení

### <span id="page-30-0"></span>**6 Uživatelská dokumentace**

Hráč začíná ve scéně Log in, kde se může registrovat, přihlásit, nebo obnovit zapomenuté heslo, viz Obrázek 6.1. Po přihlášení nebo registraci se hráči zobrazí Menu, viz obrázek 6.2, kde si může vybrat, zda chce hru hrát, ukončit ji, zobrazit si skore, tabulku s informacemi, nebo podat feedback, či se zeptat na otázku, viz obrázek 6.3.

Při prokliknutí na tabulku s informacemi, viz obrázek 6.4, hráč vidí seznam potravin a kolik má každá potravina gramů sacharidů a glykemický index, který je důležité vidět pro pochopení hraní hry.

Po prokliknutí do scény Score, viz Obrázek 6.5, může hráč vidět své 3 nejvyšší dosažené skoré a své aktuální skoré.

Při hraní se zobrazí následující screen, viz Obrázek 6.6, hráč začne hru kliknutím na display. Hráč si může hru dole zastavit a spustit dle libosti.

Při prohrání ve hře se zobrazí následující menu, viz Obrázek 6.7, odkud si může hráč hru zahrát znovu, vrátit se do hlavního menu nebo ji vypnout.

Při upravování nastavení se zobrazí následující panel, viz Obrázek 6.8, kde si hráč nastaví rychlost, hlasitost a jas.

Dále se na Discord serveru může hráč navigovat textovými a hlasovými kanály. Skóre je sdíleno na kanálu #results, viz Obrázek 6.9, anonymní otázky a feedback na kanálu #feedback, viz Obrázek 6.10, a nové registrace na kanálu #playfab-reports, viz Obrázek 6.11. Na kanálu #obecné jsou umístěny důležité odkazy na zdroje ohledně diabetu pro hráče, které mu mají pomoci lépe se zorientovat ve hře i v problematice, viz Obrázek 6.12.

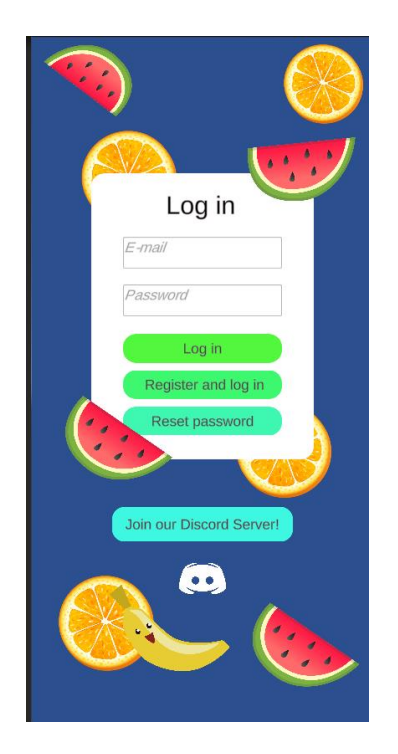

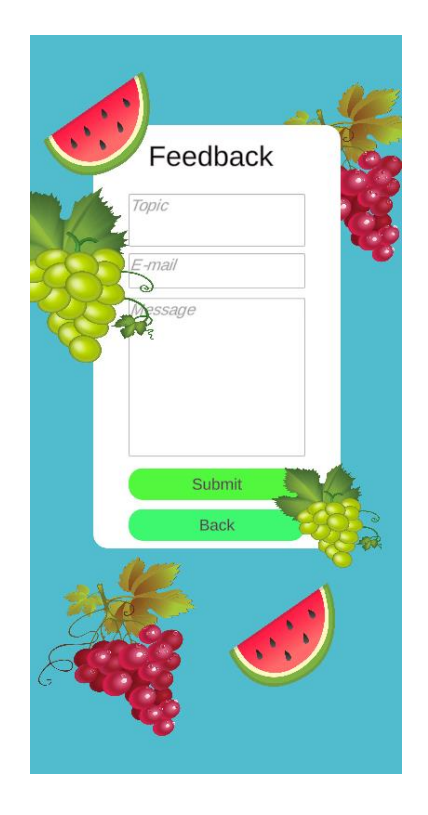

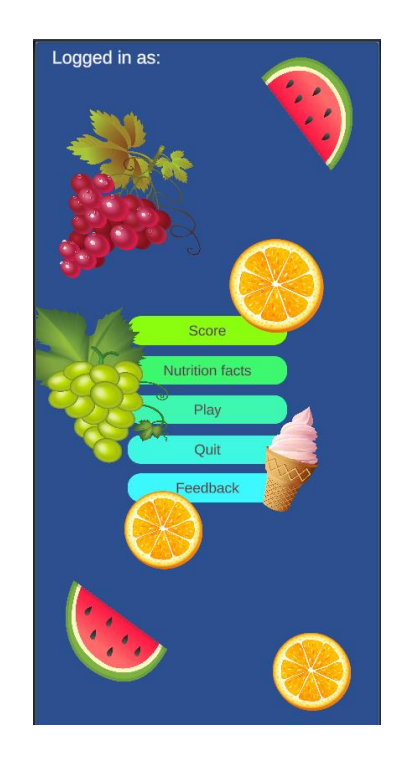

Obrázek 6.1: Log in Obrázek 6.2: Hlavní menu

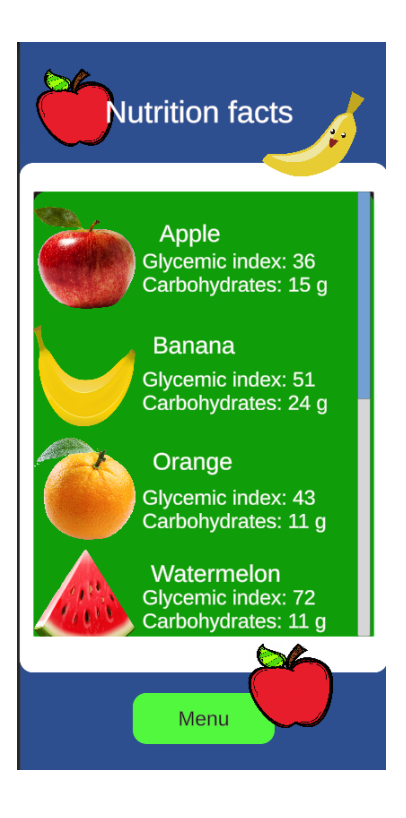

Obrázek 6.3: Feedback Obrázek 6.4: Nutrition Facts

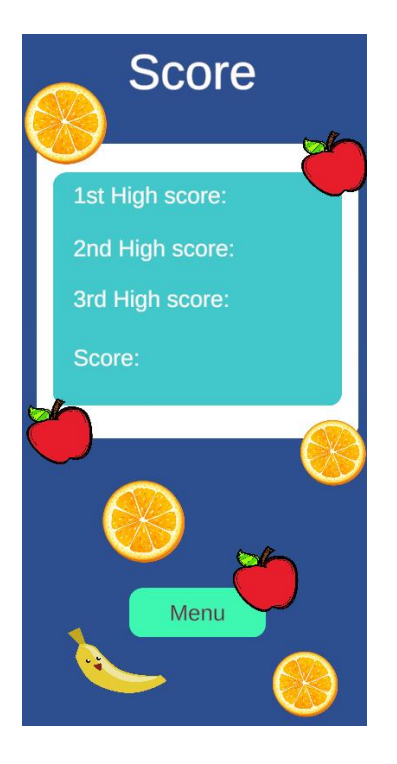

Obrázek 6.5: Skóre Obrázek 6.6: Hra

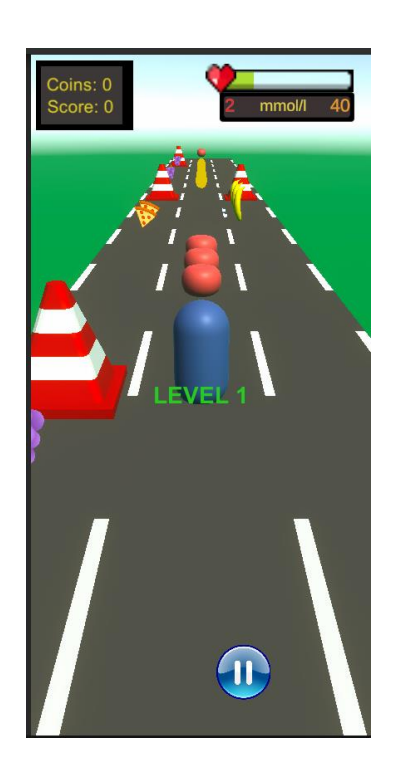

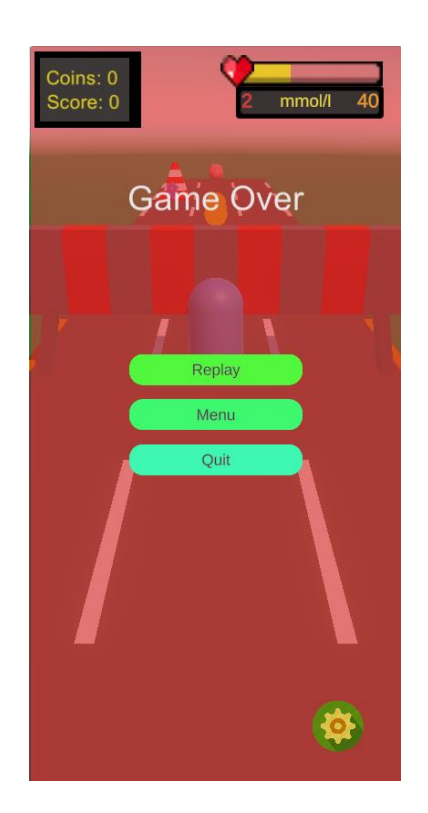

Obrázek 6.7: Game Over panel Obrázek 6.8: panel nastavení

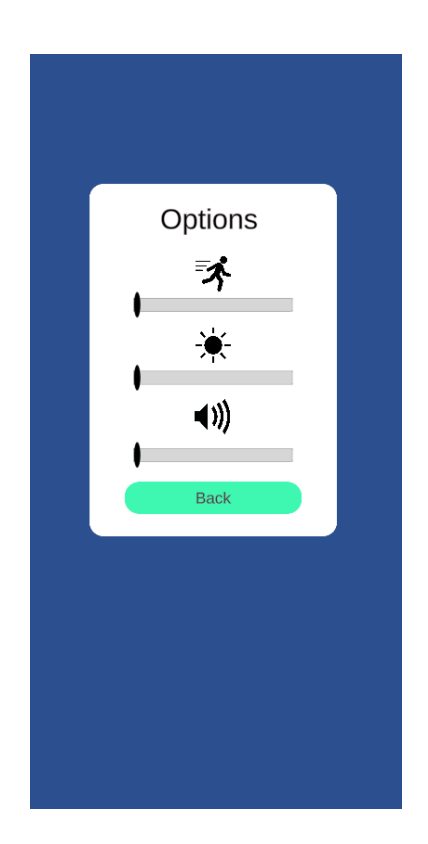

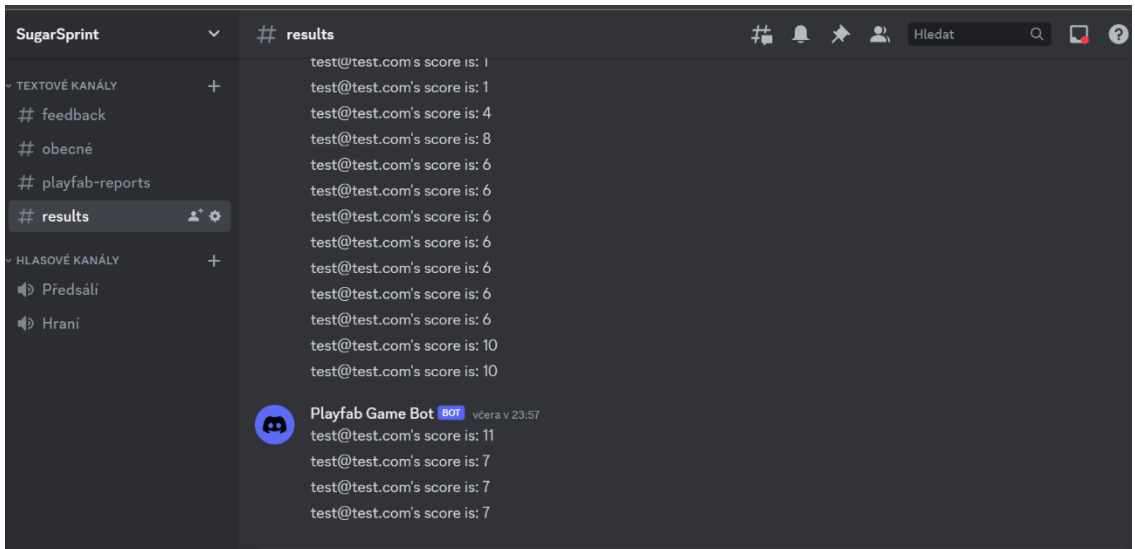

Obrázek 6.9: kanál results

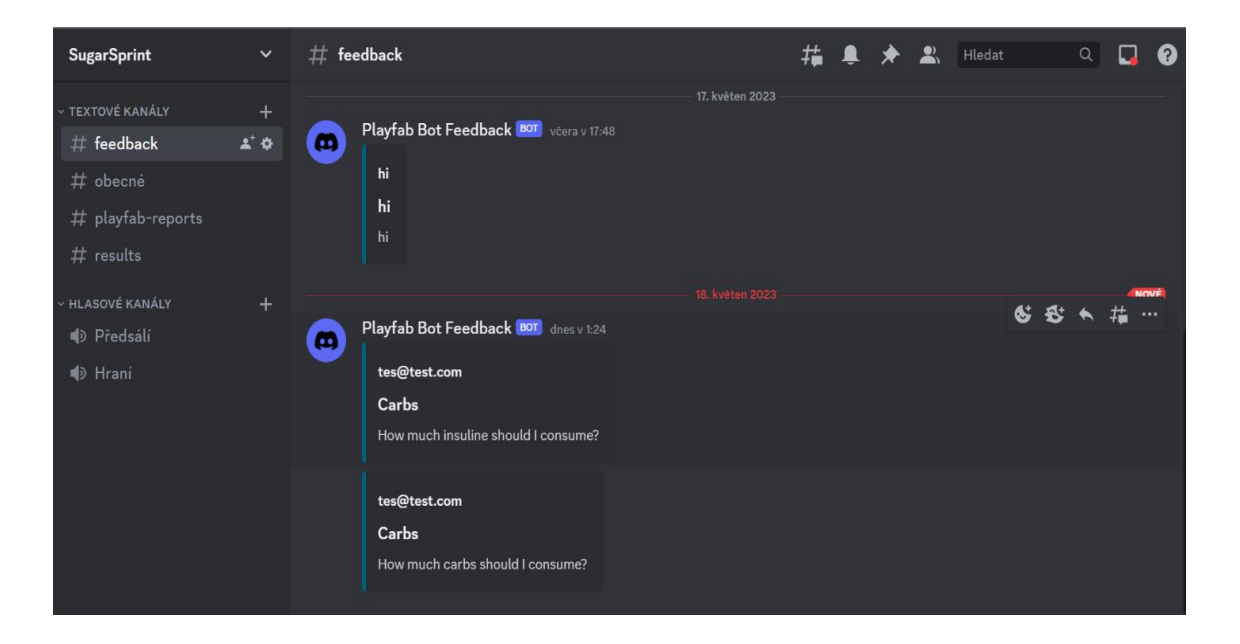

Obrázek 6.10: kanál feedback

| 立 | playfab-reports                                             |                 |  | $\mathbf{Q}_{\mathbf{y}}$ | Hledat | Q |  |
|---|-------------------------------------------------------------|-----------------|--|---------------------------|--------|---|--|
|   | Vítej v #playfab-reports!                                   |                 |  |                           |        |   |  |
|   | Tady je začátek kanálu #playfab-reports.                    |                 |  |                           |        |   |  |
|   | Upravit kanál                                               |                 |  |                           |        |   |  |
|   |                                                             | 24. duben 2023  |  |                           |        |   |  |
| Ф | Playfab bot BOT 24.04.2023 15:59<br>New user registered     |                 |  |                           |        |   |  |
| ω | Playfab bot BOT 24.04.2023 16:06<br>New user registered     |                 |  |                           |        |   |  |
|   | New user registered                                         |                 |  |                           |        |   |  |
|   | New user registered                                         |                 |  |                           |        |   |  |
|   | New user registered                                         |                 |  |                           |        |   |  |
| ω | Playfab bot BOT 24.04.2023 16:14<br>New user registereddddd |                 |  |                           |        |   |  |
|   | New user registereddddd                                     |                 |  |                           |        |   |  |
|   | New user registered, welcome hi@hi.com                      |                 |  |                           |        |   |  |
|   |                                                             | 14. květen 2023 |  |                           |        |   |  |

Obrázek 6.11: kanál playfab-reports

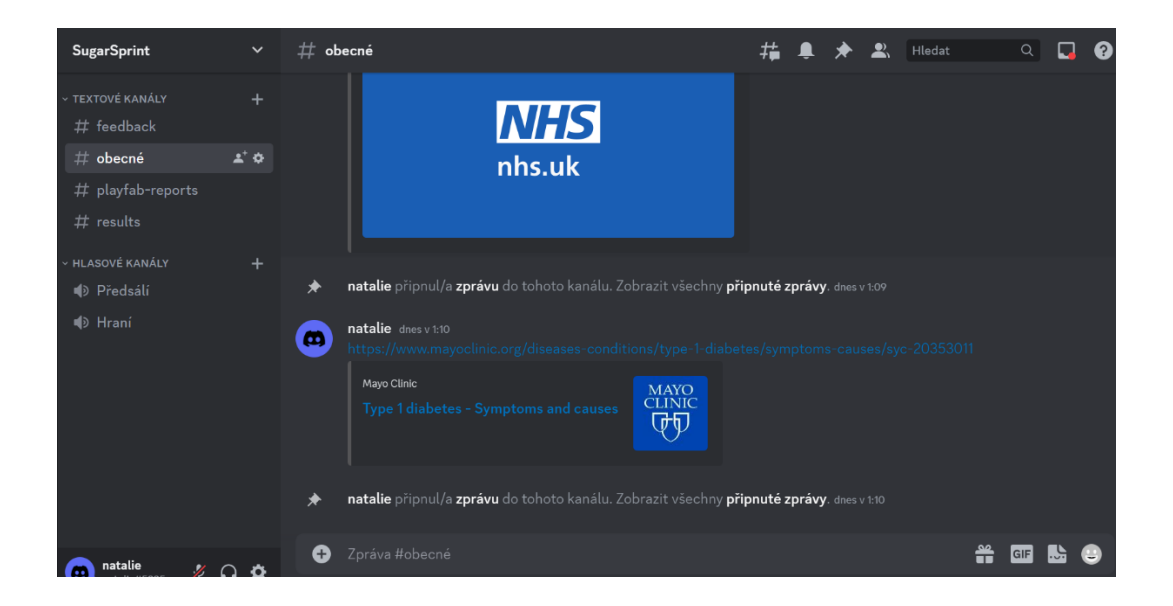

Obrázek 6.11: kanál obecné

### <span id="page-35-0"></span>**7 Výsledky**

Byla vypracována rešerše o aktuálním stavu edukačních her v medicíně i edukačních her pro pacienty s diabetem I. typu. Dále bylo vytvořené nastavení umožňující větší individualizaci pro hry a byla propojena rozhraní pro sdílení výsledků prostřednictvím internetu.

Výsledkem je též vygenerovaný .apk soubor pro nasazení na platformu Android a poznatky z testování dotazníkovým šetřením.

 Testování probíhalo zasláním .apk souboru 11 dobrovolníkům, kteří hru otestovali a následně vyplnili online dotazník vytvořený pomocí webové aplikace Jotform, který je vidět na obrázcích 7.1, 7.2, 7.3 a 7.4. Formulář byl původně sestavován pro mladší lidi a děti, využívá proto více barev a méně textu. Celý proces trval většinou 5 minut.

45 % respondentů bylo žen, 55 % bylo mužů, viz Obrázek 7.5 většina respondentů je v mladém dospělém věku, viz obrázek 7.6, a ráda hraje hry, viz obrázek 7.7. Nejvíce respondentů nemají vyloženě kladný ani vyloženě záporný vztah k učení, viz Obrázek 7.8, a většina se setkala s člověkem, který trpí diabetem, viz Obrázek 7.9. Spíše se hra respondentům líbila barevně a vzhledově. Respondenti z větší části pochopily, jak se dostat na další úroveň hry a jak zacházet s inzulinovým perem. Respondentům celkově nepřišlo, že by se naučili něco nového, viz Graf 7.1.

Většina respondentů by si tuto hru nezahrála znovu, ale spíše by si zahrálo jinou vzdělávací hru.

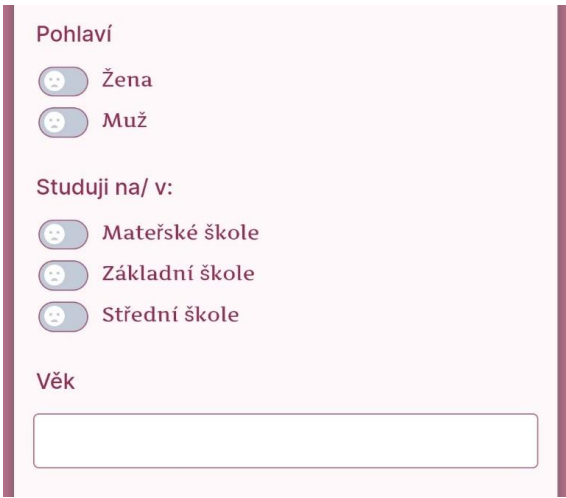

Obrázek 7.1: online dotazník

#### Jak moc rád/a hraješ hry?

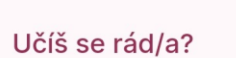

Kolik toho víš o cukrovce/diabetu?

Dle svého pocitu vyber, jak moc jsi spokojený/á s hrou:

|                                                         | Ano | Spíše<br>ano | Spíše<br>ne | <b>Ne</b> |
|---------------------------------------------------------|-----|--------------|-------------|-----------|
| Hra se mi líbila<br>vzhledem                            |     |              |             |           |
| Líbila se mi hudba<br>ve hře                            |     |              |             |           |
| Líbily se mi barvy<br>ve hře                            |     |              |             |           |
| Ve hře jsem se<br>vyznal/a                              |     |              |             |           |
| Ve hře jsem<br>pochopila, jak se<br>dostat na jiný levl |     |              |             |           |
| Ve hře jsem<br>pochonila co dělá                        |     |              |             |           |

Obrázek 7.2: online dotazník

| Ve hře jsem se<br>vyznal/a                              | ŋ.       |  | 5  |
|---------------------------------------------------------|----------|--|----|
| Ve hře jsem<br>pochopila, jak se<br>dostat na jiný levl |          |  |    |
| Ve hře jsem<br>pochopila, co dělá<br>insulinové pero    | g.       |  |    |
| Hra byla pro mě<br>složitá                              |          |  |    |
| Hra byla pro mě<br>moc rychlá                           |          |  |    |
| Po hraní jsem se<br>cítil/a dobře                       |          |  | t. |
| Mám pocit, že jsem<br>se něco naučil/a                  |          |  | í. |
| Měl/a jsem<br>motivaci se<br>zlepšovat                  |          |  |    |
| Zahrál/a bych si<br>tuto hru někdy<br>znovu             | ana<br>C |  |    |
| Zahrál/a bych si<br>někdy podobnou<br>vzdělávací hru    |          |  |    |
| Dobře se mi<br>pracovalo s<br>nastavením hry            |          |  |    |

Obrázek 7.3: online dotazník

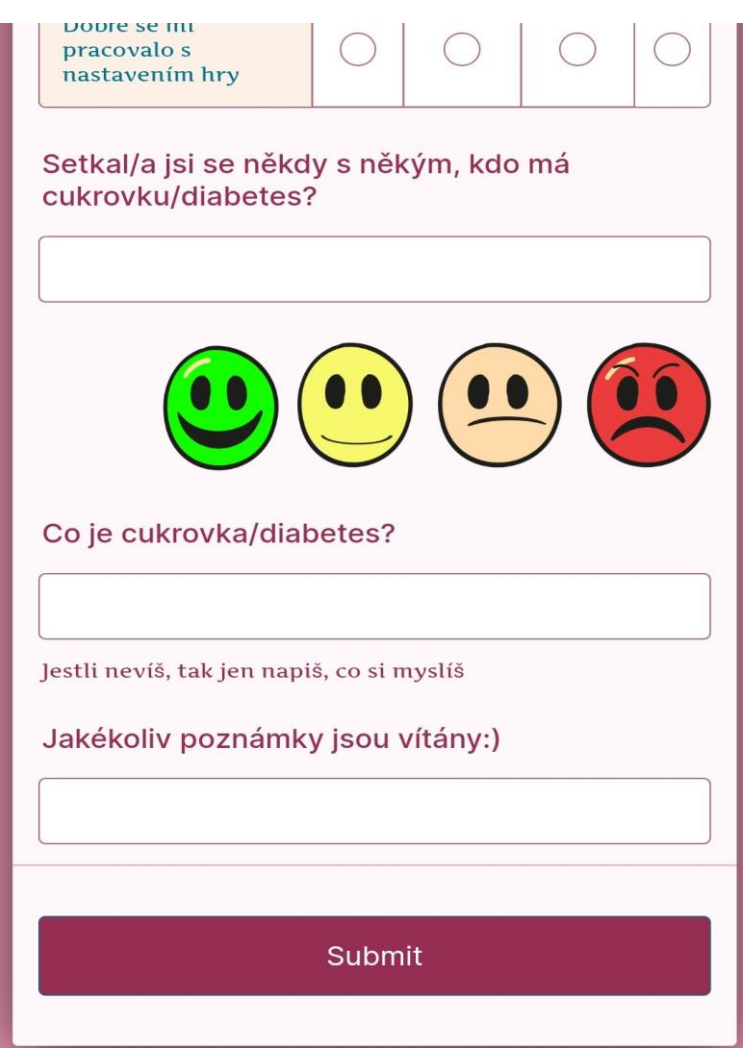

Obrázek 7.4: online dotazník

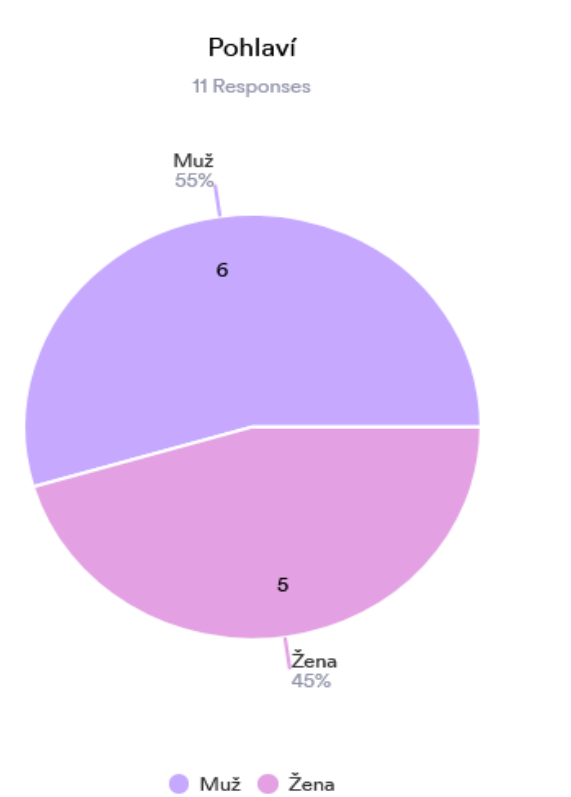

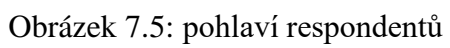

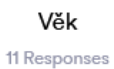

| Data | Responses      |
|------|----------------|
| 20   | $\overline{2}$ |
| 18   | $\overline{2}$ |
| 23   | $\overline{2}$ |
| 17   | $\overline{2}$ |
| 16   | 1              |
| 19   | 1              |
| 22   | 1              |
|      |                |

Obrázek 7.6: věk respondentů

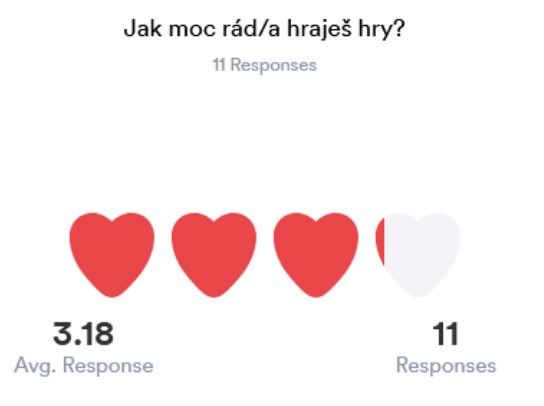

| Data        | Response | %   |
|-------------|----------|-----|
| <b>UUUU</b> | 6        | 55% |
| <b>VYVV</b> | 2        | 18% |
| <b>VVVV</b> | 2        | 18% |
| <b></b>     |          | 9%  |

Obrázek 7.7: obliba her u respondentů

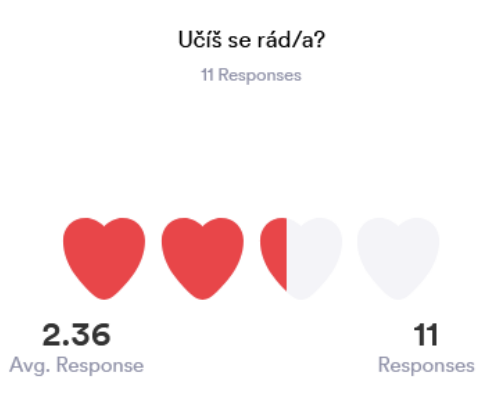

| Data        | Response | %   |
|-------------|----------|-----|
| <b>AAAA</b> |          | 9%  |
| <u>vvvv</u> | 4        | 36% |
| <b>VVVV</b> | 4        | 36% |
|             | 2        | 18% |

Obrázek 7.8: obliba učení u respondentů

#### Setkal/a jsi se někdy s někým, kdo má cukrovku/diabetes?

11 Responses

| Data | Responses      |
|------|----------------|
| Ano  | 8              |
| Ne   | $\overline{2}$ |
| jj   |                |
|      |                |

Obrázek 7.9: setkání pacienta s respondentem

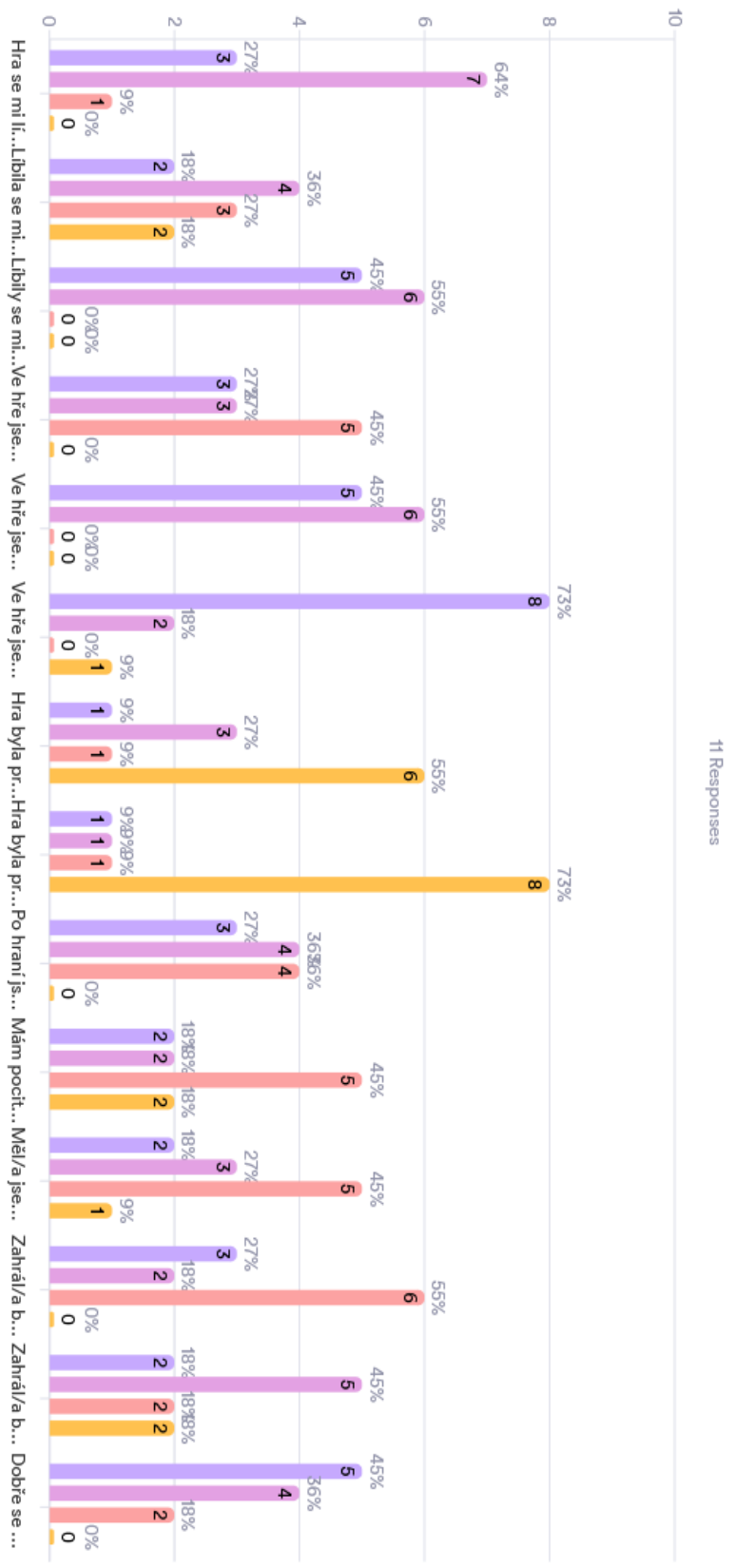

Ano Spiše ano Spiše ne Ne

Dle svého pocitu vyber, jak moc jsi spokojený/á s hrou:

Graf 7.1: spokojenost respondentů s hrou

### <span id="page-43-0"></span>**8 Diskuse**

Hra se respondentům zamlouvala po audiovizuální stránce, nicméně ne po stránce vzdělávací a většina respondentů by si tuto hru spíše znovu nezahrála.

Usuzuji, že to je z toho důvodu, že už bylo problematické pro mne najít ideální respondenty, děti mladšího školního věku. Tuto hru pro děti tedy testovali dospělí, kteří nejčastěji byli zdatnými hráči. Některým respondentům přišel dotazník trochu matoucí, kvůli rozmístění hodnot preference.

Myslím, že je pro příště důležité vložit do hry tutoriálovou část, kde by se hráč naučil, jak hru hrát, mohla by se poté jevit hráčům zajímavější a naučnější, než když na princip musí přijít sami.

V budoucnu by hra mohla obsahovat výběr postav, více potravin a informací o nich. Určitě by bylo vhodné vytvořit nastavení soukromí sdílení výsledků. Také by mohla být vylepšena grafická část hry dle dovedností, například by se mohl vyměnit Skybox a generovat ohraničení hrací plochy. Mohl by být implementován obchod hry a monetizace hry, která by podpořila další vývoj. Bylo uvažováno i nad možností propagací hry, třeba pomocí účtů na sociálních sítích.

### <span id="page-44-0"></span>**9 Závěr**

Vytvořila jsem hru, která hravou formou přibližuje pacientům, jakým způsobem funguje počítání sacharidů a jaký přibližně mají obsah sacharidů jednotlivé potraviny. Hra sdílí výsledky a dotazy na online Discord serveru. Hru jsem implementovala ve frameworku Unity, zkompilovala pro platformu Android a publikovala na Google Play. Nyní čekám na autority Google Play, aby hru schválili.

Hra má formu endless-runner, kde je cílem hráče udržovat normoglykémii prostřednictvím konzumace vhodných potravin, jinak hráč prohrává a hru může spustit znovu.

Dílčí částí práce bylo i sepsání rešerše na téma edukačních her v medicíně, které jsou součástí tzv. Games for Health a edukačních her pro pacienty s diabetem I. typu.

 Součástí hry je také nastavení, kde si hráč, může nastavit mimo jiné rychlost hry, která mu na začátku hraní usnadní pochopení fungování hry. Ve hře je zahrnutý i formulář, odkud mohou hráči zasílat své dotazy a zpětnou vazbu.

Nastavení má drobnou chybu, u nastavení jasu se jas nastaví až po načtení další úrovně, nebo po prohrání hráče.

 Hra v současné době řeší stavy hypoglykémie a hyperglykémie pomocí prvku health bar a udržuje pozornost hráče multitaskingem – hráč musí sbírat (jíst potraviny) dostatek potravin, aby se nedostavil stav hypoglykémie, nebo hyperglykémie a musí dávat pozor, aby nenarazil do překážky.

Při upravování konfigurace Cloudu a propojení Unity s Playfabem je nutné kontrolovat vše znovu, jelikož jsou skripty velmi citlivé na jakékoliv tyto úpravy. Do budoucna si hlavně odnáším, abych psala více metod a nemusela poté vše hledat v proměnných, jelikož kvůli tomu zatím nefunguje nejlépe pauza hry, kde má metoda velmi mnoho booleanů.

 V této práci je také rozepsán game design document, který přibližuje stavbu a mechaniku hry.

Hra byla otestována dobrovolníky, získala jsem zpětnou vazbu pro vyhodnocení a diskusi nad budoucností těchto typů her a této hry.

Zdrojové kódy jsou distribuovány pod licencí MIT.

### <span id="page-45-0"></span>**Seznam použité literatury**

[1] *Medical and Health Games For Kids* [online]. USA: Claricode, 2023 [cit. 2023-05- 08]. Dostupné z: https://www.claricode.com/content/Medical-and-Health-Games-For-Kids.aspx

[2] *Games for Health* [online]. USA: Google Play, 2023 [cit. 2023-05-08]. Dostupné z: https://play.google.com/store/apps/dev?id=8366012281934043322&hl=en\_US&gl=US &pli=1

[3] ILTIFAT, Husain. In: *Medicalapps.com: Carb Counting with Lenny app helps educate pediatric diabetic population in an innovative fashion* [online]. USA: medicalapps.com, 2010 [cit. 2023-05-09]. Dostupné z: https://www.imedicalapps.com/2010/08/carb-counting-with-lenny-app-review/#

[4] *Learning with fun* [online]. Česká republika: MyDiabetic, 2020 [cit. 2022-03-22]. Dostupné z: <http://my-diabetic.cz/en/game-about-diabetes.html>

[5] BARANOWSKI, Tom. Games for Health for Children-Current Status and Needed Research. *Games for health journal* [online]. 2016, **5**(1), 1-12 [cit. 2023-05-09]. Dostupné z: doi:10.1089/g4h.2015.0026

- [6] *Diabetes mellitus 1. typu (endokrinologie)* [online]. Česká republika: Wikiskripta, 2020 [cit. 2023-03-22]. Dostupné z: https://www.wikiskripta.eu/w/Diabetes\_mellitus\_1.\_typu\_(endokrinologie)
- [7] *Type 1 diabetes* [online]. Spojené státy americké: Mayo Clinic, 2022 [cit. 2023-03- 22]. Dostupné z: https://www.mayoclinic.org/diseases-conditions/type-1 diabetes/symptoms-causes/syc-20353011
- [8] *Aplikace inzulinu* [online]. Česká republika: cukrovka.cz, 2017 [cit. 2023-03-22]. Dostupné z: https://www.cukrovka.cz/aplikace-inzulinu

[9] *Discord Blog* [online]. USA: Discord, 2023 [cit. 2023-05-11]. Dostupné z: https://discord.com/blog

[10] *Discord Bots for Online Communities: Reviews, How to Use, Examples* [online]. USA: NP Digital, 2023 [cit. 2023-05-14]. Dostupné z: https://neilpatel.com/blog/discordbots/

[11] *What is PlayFab?* [online]. USA: Microsoft, 2023 [cit. 2023-05-19]. Dostupné z: https://learn.microsoft.com/en-us/gaming/playfab/what-is-playfab

[12] *CloudScript* [online]. USA: Microsoft, 2023 [cit. 2023-05-12]. Dostupné z: https://learn.microsoft.com/en-us/gaming/playfab/features/automation/cloudscript/

- [13] *UML Use Case Diagram Tutorial* [online]. Spojené státy americké: Lucidchart, 2021 [cit. 2023-02-23]. Dostupné z: [https://www.lucidchart.com/pages/uml-use-case](https://www.lucidchart.com/pages/uml-use-case-diagram)[diagram](https://www.lucidchart.com/pages/uml-use-case-diagram)
- [14] *Difference Between Glycemic Index and Glycemic Load* [online]. Velká Británie: Dotdash Media, Inc. — All rights reserved, 2023 [cit. 2023-05-10]. Dostupné z: https://www.verywellhealth.com/glycemic-index-vs-load-5214363